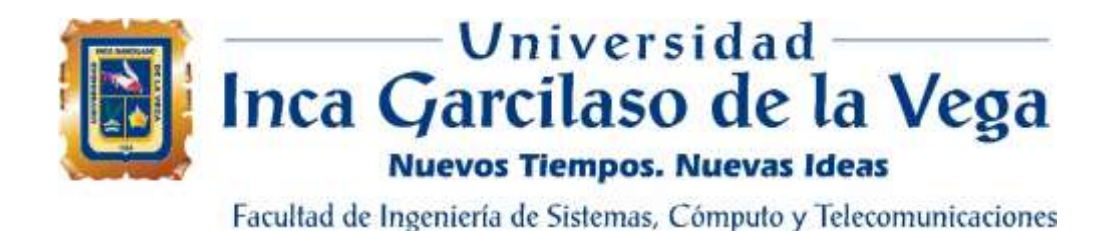

# **Aplicación web para la mejora del proceso de facturación de proveedores en una empresa industrial**

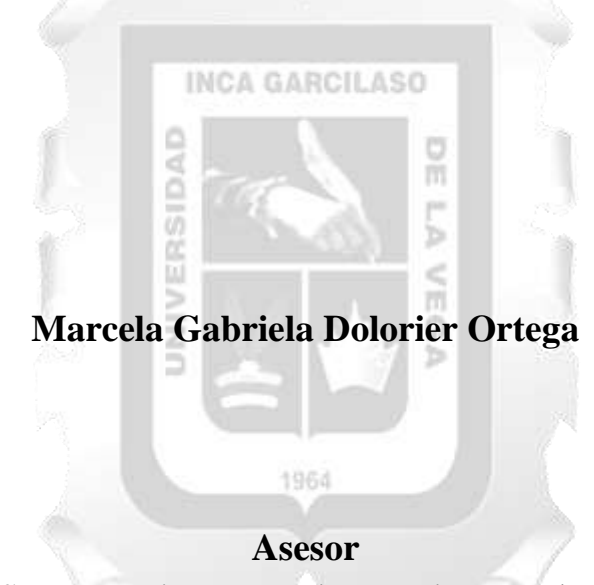

Tesis para optar el Título de Ingeniero de Sistemas y Cómputo

MSc. Ing. Héctor Hernán Henríquez Taboada

Lima – Perú Marzo - 2022

#### DEDICATORIA

Este trabajo va en agradecimiento a mis padres por su continuo apoyo en todos estos años, por sus consejos y motivación. Agradezco también a mis docentes por todos los conocimientos otorgados durante mi carrera universitaria. Gracias a todas las personas especiales que me apoyaron y creyeron en mi en todo momento.

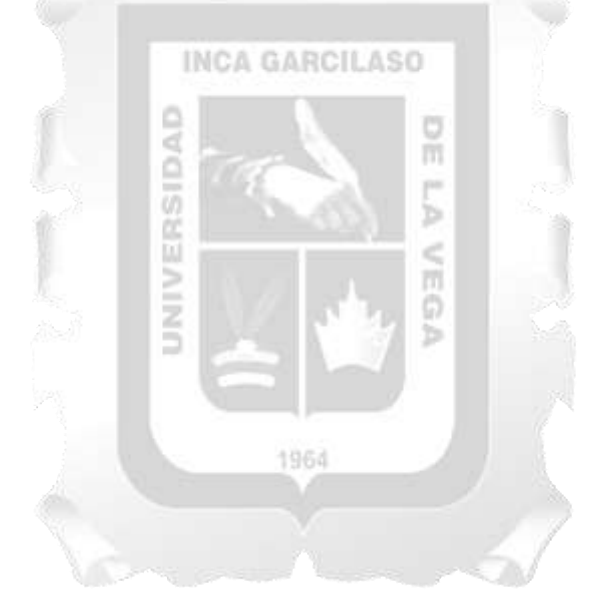

# ÍNDICE

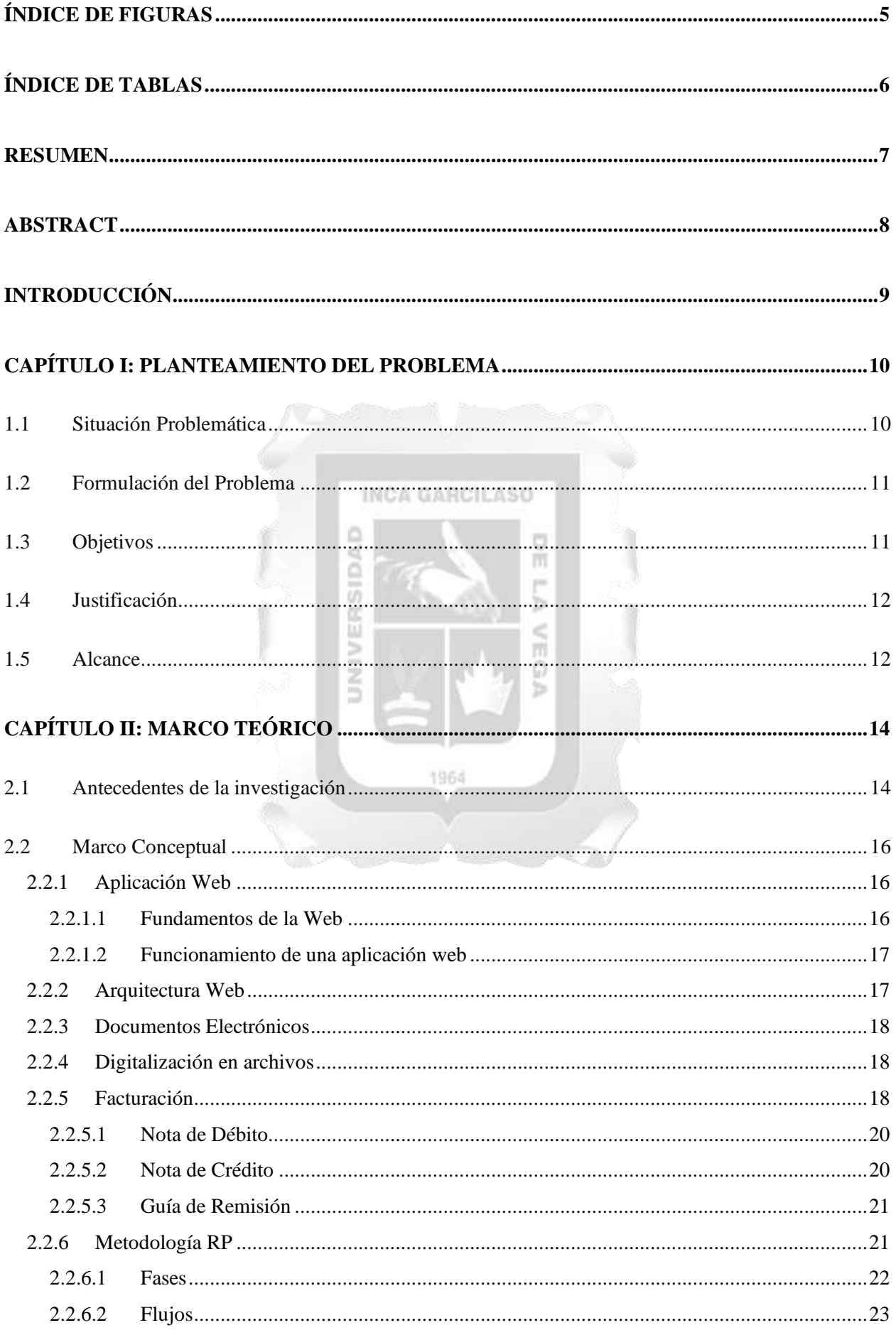

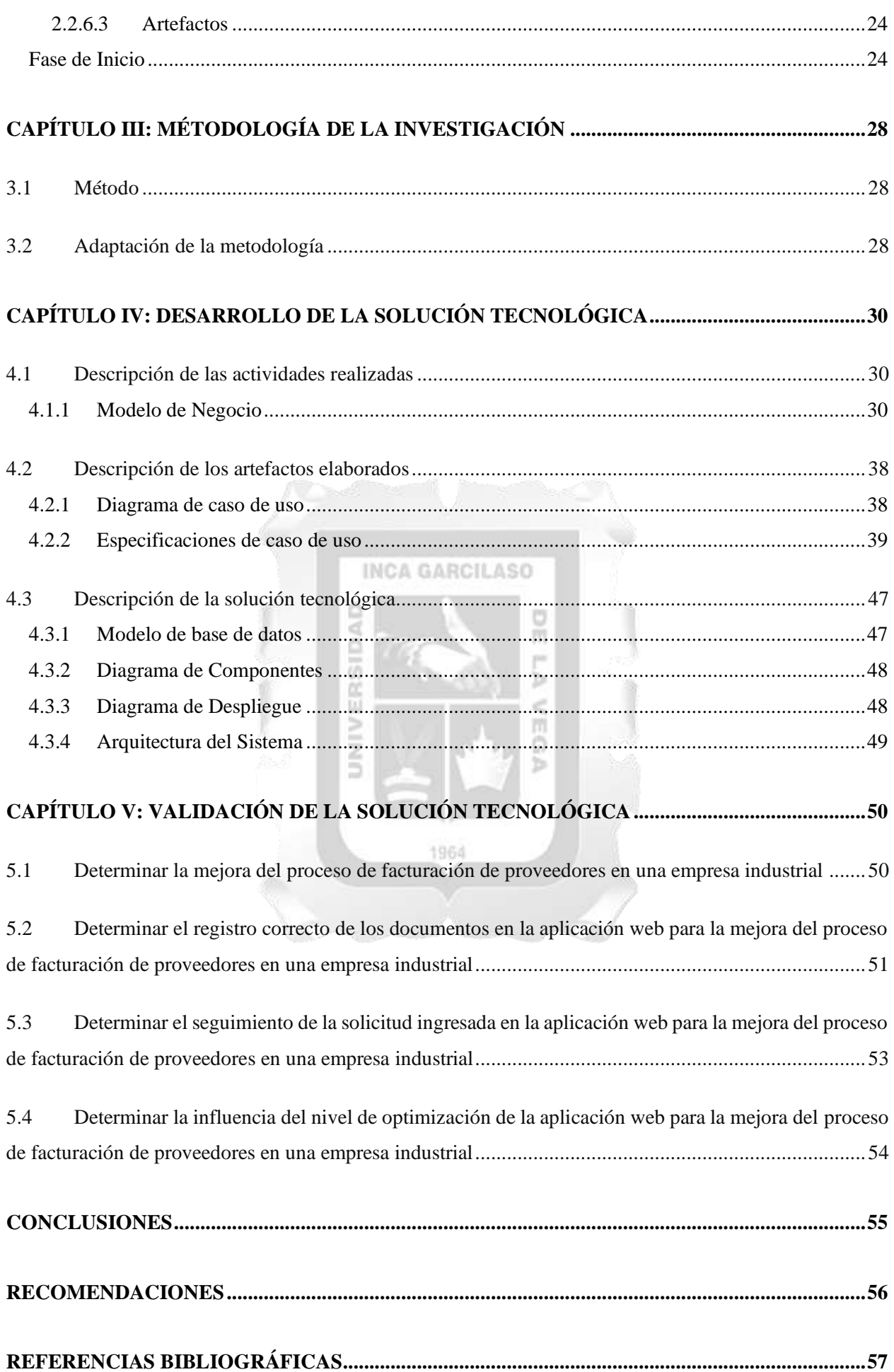

# ÍNDICE DE FIGURAS

<span id="page-4-0"></span>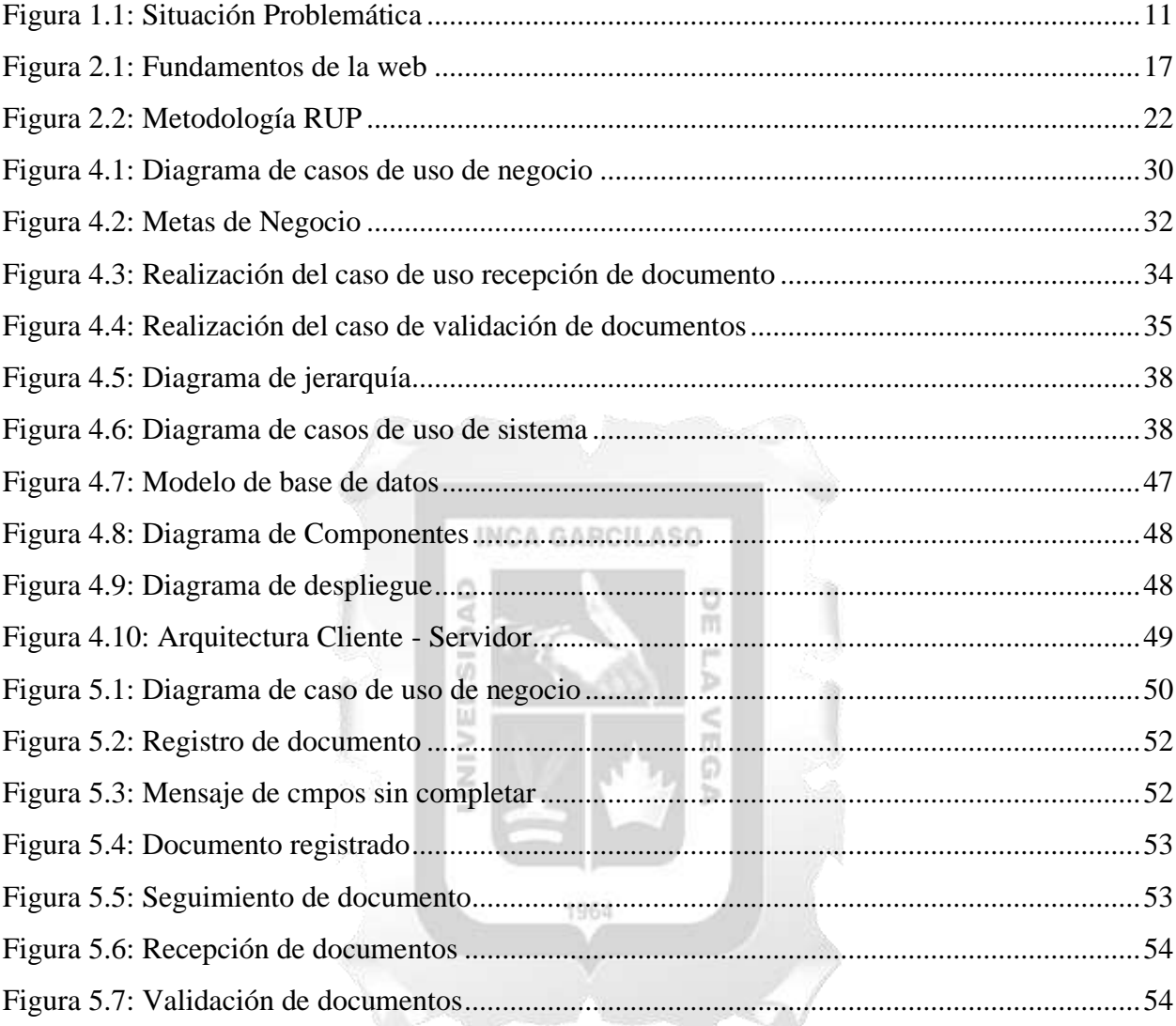

# ÍNDICE DE TABLAS

<span id="page-5-0"></span>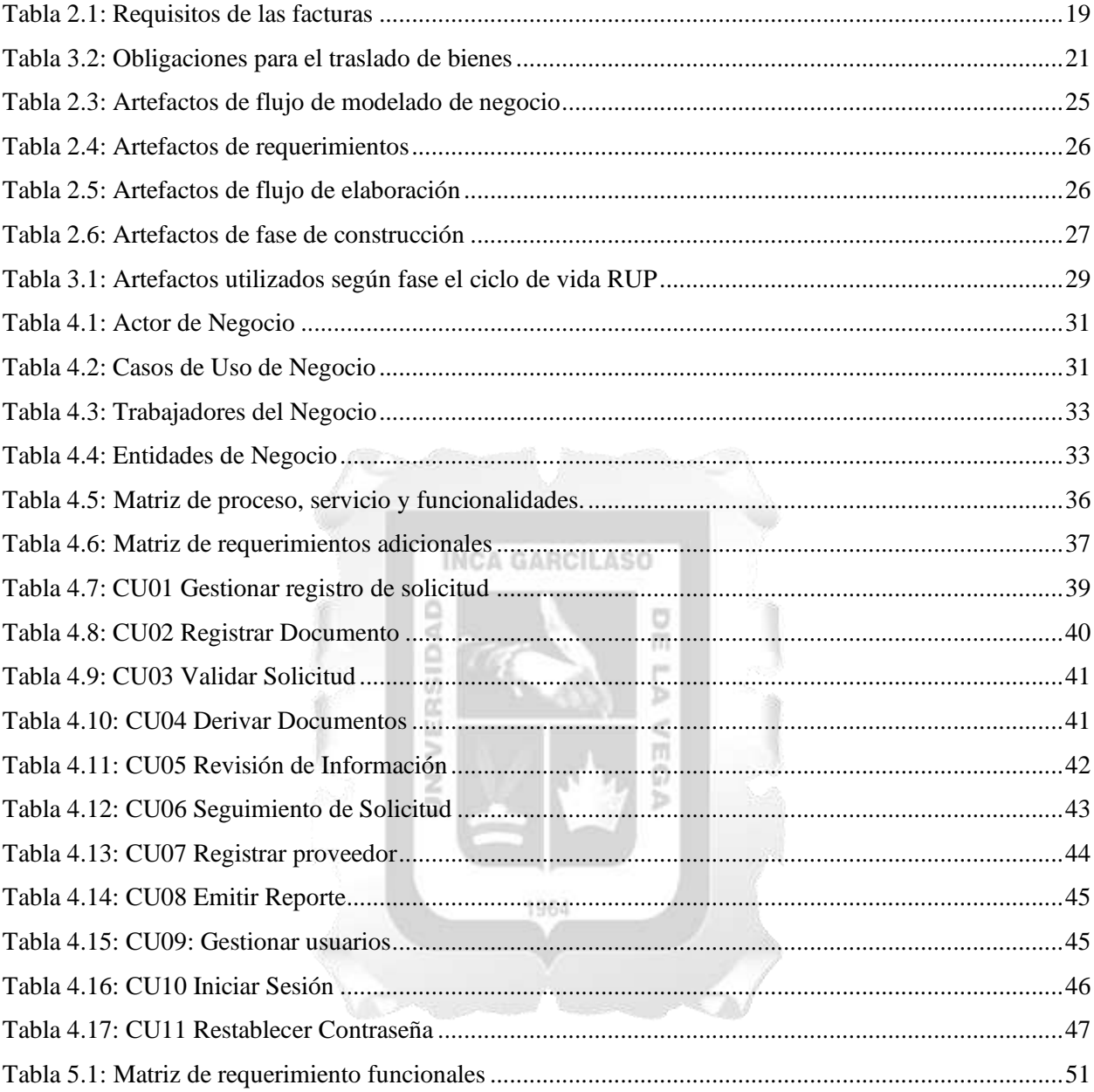

#### **RESUMEN**

<span id="page-6-0"></span>La empresa industrial presenta un proceso manual para el proceso de facturación de proveedores quienes brindan un bien o servicio, recibiendo documentos de manera presencial por parte del proveedor y adjuntando distintos documentos físicos que podrían ser digitalizados, todo ello conlleva una demora en el pago de facturas puesto que la revisión de documentos por parte del personal administrativo pasa por distintas áreas que deben revisar documento por documento para la validación, falta de seguimiento de los documentos para visualizar su estado desde que ingresa y el consumo de recursos humano y demás que pueden ser minimizados. El trabajo tiene como objetivo optimizar el proceso a través de una aplicación web, con el propósito de que los proveedores puedan gestionar sus documentos como sustento de la facturación en menor tiempo y la empresa tenga un mayor orden en el proceso, para ello se implementa la metodología RUP "Proceso unificado Racional", identificando a los casos de uso de la aplicación, el diagrama de actividades, arquitectura y otros artefactos. Se desarrollan módulos para la gestión de los documentos cargadores, seguimiento de proceso y reportes, realizado a través de PHP 7.1 y MYSQL. Además de la implementación de herramientas de carga y descarga de archivos. Los beneficios que se dieron con el desarrollo realizado en aplicación para la empresa industrial son favorecedores, ya que el recurso y tiempo utilizado para el proceso de facturación se verá reducido y simplificado para ellos, permitiéndoles una mejor toma de decisiones en base a la información almacenada de los proveedores en la aplicación, una mejor atención a proveedores, menos proceso manual y orden en los tramites por proveedor. Los resultados positivos son gracias a las interfaces amigables, agilidad y consistencia de la aplicación web cumpliendo con la calidad necesaria. Б

Palabras clave: Aplicación Web, RUP, Facturación, Proveedores.

#### **ABSTRACT**

<span id="page-7-0"></span>The industrial company presents a manual process for the billing process of suppliers who provide a good or service, receiving documents in person from the supplier and attaching different physical documents that could be digitized, all of which leads to a delay in the payment of invoices since the review of documents by the administrative staff goes through different areas that must review document by document for validation, lack of monitoring of documents to view their status since they enter and the consumption of human resources and others that can be minimized . The objective of the work is to optimize the process through a web application, with the purpose that suppliers can manage their documents as support for billing in less time and the company has a greater order in the process, for which the RUP methodology "Rational Unified Process", identifying the use cases of the application, the activity diagram, architecture and other artifacts. Modules are developed for the management of loader documents, process monitoring and reports, carried out through PHP 7.1 and MYSQL. In addition to the implementation of file upload and download tools. The benefits that were given with the development carried out in application for the industrial company are favorable, since the resource and time used for the billing process will be reduced and simplified for them, allowing them to make better decisions based on the information stored. of suppliers in the application, better attention to suppliers, less manual process and order in the procedures by supplier. The positive results are thanks to the friendly interfaces, agility and consistency of the web application, complying with the necessary quality.

1964

Ь  $\leq$ m ö

Keywords: Web Application, RUP, Billing, Suppliers.

#### **INTRODUCCIÓN**

<span id="page-8-0"></span>El crecimiento de la demanda de productos químicos e industriales que produce y distribuye una empresa industrial, y por la diversificación de estas, es que se ha venido realizando la compra de insumos para la elaboración de los productos y adquiriendo nuevos servicios especializados, en el cual la demanda en la recepción de facturas ha crecido de forma exponencial. Recibiendo así diferentes tipos de documentos por bienes y servicios por los proveedores contratados, realizándose de forma manual, generando retrasos en tiempos y uso de recursos. El avance de la tecnología permite desarrollar aplicaciones que permitan digitalizar distintos documentos y crear aplicaciones que pueda ser utilizadas y gestionarse de forma ordenada. El optimizar el proceso de facturación de proveedores permite un buen control, registro, seguimiento y atención de documentos.

El proceso de facturación de proveedores en la empresa industrial tiene como objetivo permitir que los usuarios proveedores puedan evitar tener que acercarse físicamente a la empresa y sea posible digitalizar todos los documentos a través de la aplicación web, así como por la parte administrativa, poder gestionarlo de forma ordenada, oportuna y de manera confiable, asegurando una buena atención y agilidad con lo requerido por el proveedor.

Se organiza el presente trabajo en los siguientes capítulos:

CAPITULO I: En este capítulo se desarrolla la situación problemática del proceso de facturación de proveedores, permitiendo identificar el problema para la investigación correspondiente, así como la resolución en la justificación y la definición del objetivo general y especifico.

CAPITULO II: En este capítulo se muestras los antecedentes de la investigación que son un soporte para el desarrollo del trabajo, conociendo diferentes conceptos, fuentes e ideas de investigación.

CAPITULO III: En este capítulo se define todas las fases de la metodología RUP y sus artefactos para el desarrollo de la aplicación web.

CAPITULO IV: En este capítulo se desarrolla la solución utilizando la metodología RUP y sus artefactos, en su fase respectiva. Además, el desarrollo del diagrama de actividades, modelos de casos de uso, especificaciones de casos de uso, diagrama de componentes, diagrama de despliegue y arquitectura.

CAPITULO V: En este capítulo se valida la solución tecnológica en base a los objetivos desarrollados en el primer capítulo, donde se demuestra con la aplicación web, como se obtuvo solución de los objetivos propuestos.

Se finaliza realizando las conclusiones basándose en los resultados obtenidos y las recomendaciones.

#### **CAPÍTULO I: PLANTEAMIENTO DEL PROBLEMA**

#### <span id="page-9-1"></span><span id="page-9-0"></span>**1.1 Situación Problemática**

Las empresas en el sector industrial buscan posicionarse en el mercado con el producto que produce o comercializa, por ello requiere contratar con proveedores, para la tercerización de servicios que contribuyan a las metas de la organización, tales como: transporte, construcción, mantenimiento, concesionario, alimentación, materia prima, economatos, servicio de monitoreo ambiental, etc.

Ante el crecimiento de la alta demanda de productos químicos e industriales que produce y distribuye una empresa industrial, y por la diversificación de estas, es que se ha venido realizando la compra de los insumos necesarios para que puedan elaborarse los productos y adquiriendo nuevos servicios especializados, en el cual la demanda en la recepción de facturas ha crecido de forma exponencial. Recibiendo así diferentes tipos de facturas por bienes y servicios, procesándose de manera manual, generando costos y uso de recursos.

A pesar de ello, la empresa considera que tienen controlado el proceso de facturación que los proveedores brindan de manera presencial o a través del correo electrónico. La resistencia al cambio de sistemas que automatizarían su proceso manual, con más control y detalle, trae con ello retraso en tiempos, en especial en las demoras de recepción y validación de documentos que pueden durar semanas y ocasiona retrasos para los pagos a proveedores, además muchas veces hay pérdida de información, confusión de papeles y el seguimiento incorrecto de las facturas.

Este proceso inicia con la recepción de documentos requeridos dependiendo si es un bien o servicio, para validar la facturación, en caso el proveedor brinde factura electrónica, debe ser enviada, adjuntando documentos adicionales, mediante correo electrónico, mientras que si es factura en físico se tiene que presentar los documentos de manera presencial a la empresa. Seguidamente, en la recepción se verifica que cumpla con lo solicitado, generando retrasos en la validación ya que muchas veces no adjuntan todos los documentos o tienen que corregir algunos, haciendo que el proveedor nuevamente tenga que presentarse de manera presencial a las oficinas de la empresa. Luego de ello, estos documentos lo derivan al área de contabilidad son ellos quienes escanean o imprimen los documentos, para así analizar y verificar si es correcto los datos ingresados o no, ocasionando así incidentes de pérdida de documentos o confusión de papeles. Una vez el área de contabilidad revisa los documentos que se adjuntaron y en el caso de que este se rechace, los documentos deben ser devueltos al proveedor, quien tiene que acercarse a las instalaciones de la empresa, recoger los documentos y regularizarlo en los próximos días, para nuevamente iniciar el proceso de validación de sus documentos. Si no es así y se aceptan los documentos porque están correctos, esto se deriva al área de tesorería, quienes procesaran el pago a los proveedores, de los cuales muchas veces tarda semana en ser aceptado ante la falta de la firma de la persona encargada para poder continuar y dar fin al proceso, agregando a ello que tienen que contactarse personalmente con el proveedor para notificar que se realizará el pago correspondiente.

Ya que el principal problema es la automatización de la gestión de documento, se propone implementar una aplicación web que permita hacer un seguimiento apropiado, desde el momento que el proveedor entrega los documentos necesarios para el pago por bien o servicio, además de esa manera se puede tener una visión global y mejorar en tiempos, costos y recursos.

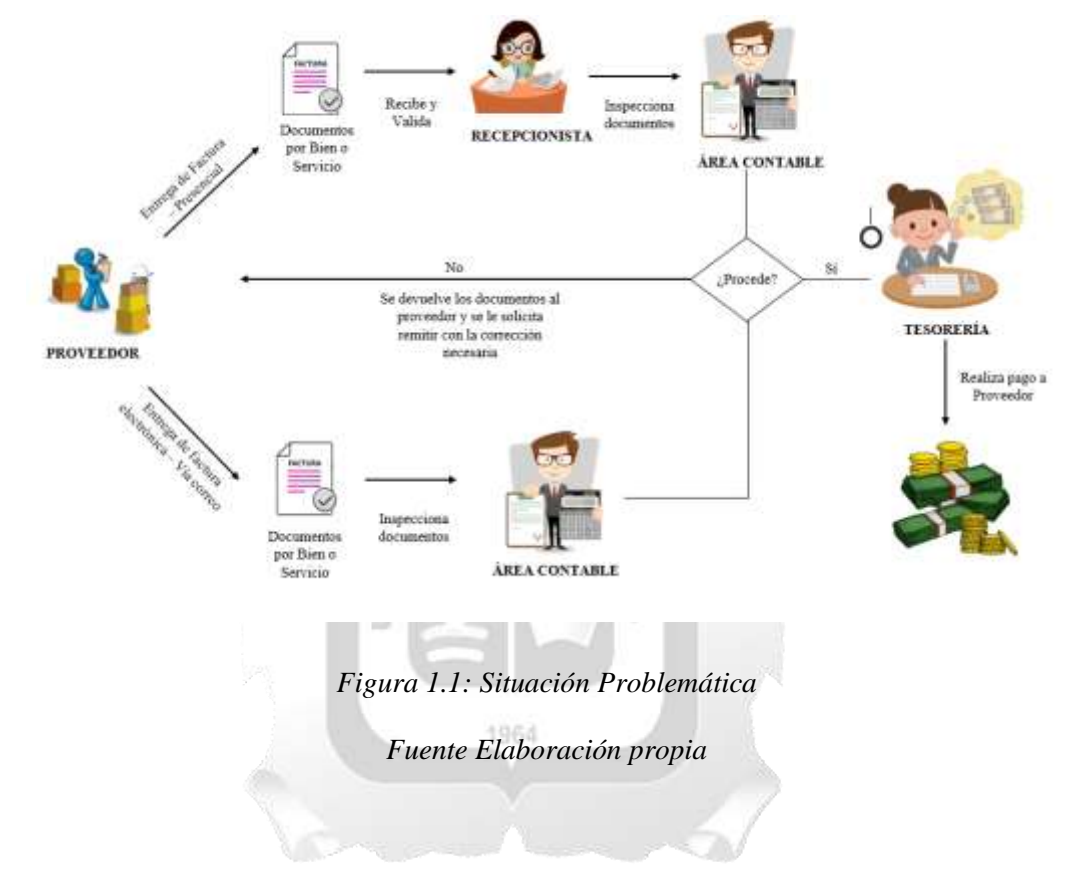

Se detalla el proceso de la situación problemática en la siguiente Figura 1.1.

#### <span id="page-10-0"></span>**1.2 Formulación del Problema**

La Empresa Industrial presenta retraso en el pago a los proveedores, debido a que sus procesos son realizados de manera manual, además de que no cuenta con un sistema para controlar la recepción de las facturas o repositorio de la información de los proveedores, por lo que la información se encuentra desordenadas, limitando a una buena gestión y toma de decisiones ante los proveedores.

#### <span id="page-10-1"></span>**1.3 Objetivos**

#### **General:**

- *Desarrollar una aplicación web para la mejora del proceso de facturación de proveedores en una empresa industrial*

#### **Específicos:**

- *Determinar la mejora del proceso de facturación de proveedores en una empresa industrial.*
- *Determinar el registro correcto de los documentos en la aplicación web para la mejora del proceso de facturación de proveedores en una empresa industrial.*
- *Determinar el seguimiento de la solicitud ingresada en la aplicación web para la mejora del proceso de facturación de proveedores en una empresa industrial.*
- *Determinar la influencia del nivel de optimización de la aplicación web para la mejora del proceso de facturación de proveedores en una empresa industrial.*

#### <span id="page-11-0"></span>**1.4 Justificación**

Con la presente investigación se desarrolla una aplicación web para automatizar el proceso de facturación que se realizan de manera manual, por lo que tendrá las siguientes características:

- Permitir al proveedor registrar los documentos en un formato digital, y, además, de detallar el mismo. Esto permite que se realice de forma manual, sino que, solo accediendo a la aplicación web, puede ser cargado. ъ
- Visualizar e imprimir documentos enviados.
- Realizar búsqueda de documentos.
- Obtener la información detallada y sin duplicidad, evitando la demora con los proveedores.
- Visualizar el proceso del documento desde que ingresa a la aplicación, lo que le permite conocer al proveedor y su estado. Esto podrá visualizarlo sin necesidad de realizar una llamada o acercarse a las instalaciones de la empresa.
- La recepción de tiempo de validación se reducirá con la implementación de firma electrónica, puesto que, si se presenta algún retraso en la firma del gerente, no será necesario esperar mucho más tiempo.
- La empresa industrial tendrá un mejor control en la información de datos de proveedores y facturas, ya que se registrará en una base de datos detalladamente y no se perderán en un correo.

#### <span id="page-11-1"></span>**1.5 Alcance**

Para llevar a cabo la elaboración de la aplicación web en esta investigación, se realizará mediante herramientas de software libre en el lenguaje de programación PHP y MYSQL como base de datos, a la vez utilizando la metodología RUP con sus respectivas fases.

Teniendo así los siguientes perfiles:

- Administrador: El trabajador de la empresa, será quien tendrá acceso a visualizar los documentos que cargan los proveedores, cambiar su estado una vez ingresado, derivar a quien corresponda y llevar el control de todos los documentos por proveedor.
- Proveedor: El proveedor podrá ingresar con un usuario y contraseña asignada por la empresa y podrá tener acceso para la carga, descarga y seguimiento del proceso de su documento ingresado.

Los módulos a trabajar:

- Gestión de documentos: En el módulo permitirá tener una gestión electrónica de documentos que el proveedor cargue al sistema, clasificando los documentos por un bien o servicio brindado. El usuario proveedor podrá realizar la carga y seguimiento de sus documentos.
- Seguimiento de documentos: La visualización del estado de los documentos desde que es registrado y el proceso que conlleva hasta que sea aceptado o rechazado como corresponda.
- Reportes: Permitirá conocer la facturación realizada a los proveedores de acuerdo a un rango de fechas que se establezcan. 'n

ğ

Además, las herramientas a implementar son:

- Herramienta de carga y descarga de documentos: La Aplicación web permitirá al proveedor cargar documentos de manera digitalizada en formato Word o pdf, a la vez de descargarla en caso se busque visualizarla, a través de la web. Así no habría un proceso manual o físico en el proceso de entrega.

La aplicación desarrollada será implementado el área de Contabilida, quienes se encargan de la revisión de documentos y el pago de facturas a los proveedores que brindan un bien o servicio.

## **CAPÍTULO II: MARCO TEÓRICO**

#### <span id="page-13-1"></span><span id="page-13-0"></span>**2.1 Antecedentes de la investigación**

**Quispe, P. (2020). Propuesta de Sistema de Control Interno para mejorar el proceso de facturación en la EPS Marañon S.R.L Jaén. Tesis para optar al título de Licenciado de Administración. Universidad Señor de Sipán, Pimentel, Perú.** 

El autor de la presente tesis realiza una propuesta de un sistema de control interno para la mejora del proceso de facturación. Para ello se realizan las siguientes acciones: El diagnostico del control interno en el proceso, análisis del proceso actual de facturación, análisis del cumplimiento de las normas vigentes y el diseño de la propuesta. La empresa cuenta ya con un sistema de control interno del proceso de facturación, pero este se encuentra generando limitantes ante le cumplimiento con el proceso de manera eficiente, afectando así las funcionalidades de la empresa. El sistema de control interno es necesario para la empresa para mejorar asió los procesos y flujos de información contable. La investigación refiere a un aporte teórico y procedimental que permite visibilizar los controles internos necesarios a implementar en un sistema para el proceso de facturación, así como la importancia para el flujo y evitar duplicidad en acciones.

# **Puente, C & Castillo, J. (2019). Desarrollo e Implementación de un Sistema Web para el control de existencias y facturación de la empresa KARMAD. Tesis para optar al título de Ingeniero de Sistemas Informáticos. Universidad Tecnológica Israel, Quito, Ecuador.**

El objetivo de la presente investigación se centra en el desarrollo e implementación de un sistema web con el fin de mejorar los procesos de control de existencias y facturación de mercadería en la empresa KARMAD. En la actualidad se están llevando aquellos procesos de compra y venta de los productos de forma manual, los registros de ingresos se detallan en un cuaderno contable con Kardex manual y los egresos en libretines los cuales no se encuentran localizados en algún sistema que permita el control de la venta de la mercadería. Ante ello, se diseña y desarrolla el sistema web basándose en las necesidades que tiene la empresa y desea mejorar. Se elaboró bajo metodología de desarrollo de software XP. El objetivo principal es brindar información confiable y exacta, que ayude a detectar errores con el producto y como también justificar las perdidas, para así poder tener bajo un adecuado control el proceso de administración de sus ingresos, salidas y existencias reduciendo costos y tiempos en el proceso de facturación. La investigación refiere a un aporte teórico, así como práctico que se realizó por medio de los diagnostico de los procesos operacionales y los procesos a seguir para poder determinar la mejor solución que sea adaptable a las necesidades que tenga la empresa.

**Torres, V. (2018). Plan de mejora en el proceso de facturación para incrementar la productividad en el área de documentación en una empresa logística, Callao 2018. Tesis para optar al título de Licenciado en Administración. Universidad Privada del Norte, Lima, Perú.** 

La presente tesis es aplicada en el sector del comercio exterior en la cual se realiza la exportación de bienes y mercaderías de diferentes destinos como Asia y Oriente, realizando importaciones de productos para así cubrir la demanda que requiere el mercado interno. Ante el movimiento existente se han de manejar alta cantidad de facturación y cobranza lo que genera una problemática a entender. Se plantea una mejor en el proceso de facturación que surge ante la necesidad de una compañía de poder optimizar los tiempos de labores del área de documentación y la mejora de los estándares de servicio al cliente. La problemática muestra numerosas aristas que en general generan un problema mas grande en el área; en esta investigación se intentará brindar una propuesta de posible solución alcanzable y que logre contestar a las deficiencias estructurales que muchas veces el pragmatismo del entorno laboral no posibilita que sea reconocido. La investigación refiere a un aporte teórico dando cuenta en la problemática, aplicando un procedimiento para mitigar los índices de facturación extemporánea, experimentando mayor eficiencia y reducción de tiempo en el proceso.

**Calisto, I & Guzmán, M. (2018). Rediseño del proceso de pago de facturas de la dirección de servicios de tecnologías de la información y comunicaciones de la Universidad de Chile, a través de la propuesta de un software de gestión. Tesis para optar al título de Ingeniero Civil Industrial. Universidad de Chile, Santiago, Chile.** 

1964

m

IDAI

La presente tesis es realizada en la Universidad de Chile, institución publica de educación superior. La dirección de Servicios de Tecnologías de la Información y Comunicaciones (DSTI), es un departamento que se encarga de brindar servicios especializados en tecnologías de información y comunicaciones, en la cual anualmente recibe aproximadamente 400 facturas. Legalmente se establece que a los proveedores se le debe realizar el pago en un plazo de 30 días como máximo. El objetivo de este trabajo es rediseñar el proceso de pago de facturas del departamento de DSTI, por lo que se propone un software que permita la reducción de gastos operativos que se realiza en el pago, para ello se utiliza la metodología BPM (Business Process Managment) y la Metodología Lean. Este rediseño propone eliminar los procesos realizados de forma manual, suprimiendo tareas innecesarias. La investigación refiere a un aporte en el que es posible identificar la importancia en el proceso y las tareas manuales que retrasan el pago de facturas dentro del plazo requerido utilizando metodología para la gestión de procesos.

**Cano, F (2018). Desarrollo de un sistema web para mejorar el control del proceso de facturación en empresas privadas de venta de servicios o productos en una empresa de** 

**proyectos de software. Tesis para optar el Título Profesional de Ingeniero de Software. Universidad Nacional Mayor de San Marcos, Lima, Perú.** 

En la presente tesis se detalla el desarrollo un sistema web para mejor el control del proceso de facturación en empresas privadas de venta de servicios o productos, con ello se busca llegar a solucionar el problema generado ante los procesos actuales que genera la facturación de manera manual, a la vez brindar a la empresa un proceso de facturación electrónica, la cual es solicitada por la SUNAT para algunos contribuyentes. El sistema web fue desarrollado con la metodología RUP y con la implementación de las buenas prácticas permite que se brinde un sistema de calidad. La investigación refiere a un aporte en el desarrollo de la metodología también implementada en el presente trabajo para la identificación de sus artefactos, así como en la solución de los objetivos en busca de una misma solución: mejorar el proceso de facturación.

#### <span id="page-15-0"></span>**2.2 Marco Conceptual**

#### <span id="page-15-1"></span>**2.2.1 Aplicación Web**

Strapp Inc (2019) define que es un tipo de software que es codificado en un lenguaje que logre soportar y ser ejecutado a través de un navegador. Ante los avances tecnologías, cada vez es mas frecuente que las empresas utilicen nuevas clases de soluciones que van de la mano con los servicios que brindan y a los requerimientos de los propios clientes.

Ventajas de uso:

- No requiere de instalaciones ya que puede ser accedió desde un navegador.
- Una aplicación web puede usarse en diferentes dispositivos y plataformas.
- El dispositivo o computador desde donde se ingresa, no se ve afectado en la capacidad de memoria utilizada, puesto que es soportado en el servidor donde esta ubicado.
- Ubicación en la nube, desde el cual podrá ser accesible desde haciendo uso de un computador o dispositivo que permita conectarse a internet.
- Su adaptabilidad y facilidad de uso.

#### <span id="page-15-2"></span>**2.2.1.1 Fundamentos de la Web**

"Los softwares de servidor más famosos usados actualmente son Apache, desarrollado por la Apache Software Foundation y lanzado inicialmente 1995 y Nginx lanzado por la compañía del mismo nombre en el 2004. La finalidad de ello es contestar a las solicitudes HTTP o HTTPS brindando contenido web para renderizar los navegadores de los clientes. Un servidor web da respuestas a peticiones GET, correspondiente a solicitudes de nivel de aplicación en la pila OSI que establece conexión mediante TCP en el puerto 80 y 443, la consulta hecha por el navegador se realiza exclusivamente por un URL y en este puede estar incluido variables para que el servidor obtenga mayor información sobre lo que debe devolver el navegador. HHTP, cuenta con otro tipo de peticiones además de GET, la siguiente es POST la más utilizada, empleado para solicitar datos al servidor, POST es enviado, por ejemplo, al tener que completar un formulario en la web, un email o subir una foto a redes sociales. El contenido del mensaje se adjuntas al cuerpo de la solicitud HTTP POST y no hay limitación en el tamaño" (Abad et al., 2019, p.55)

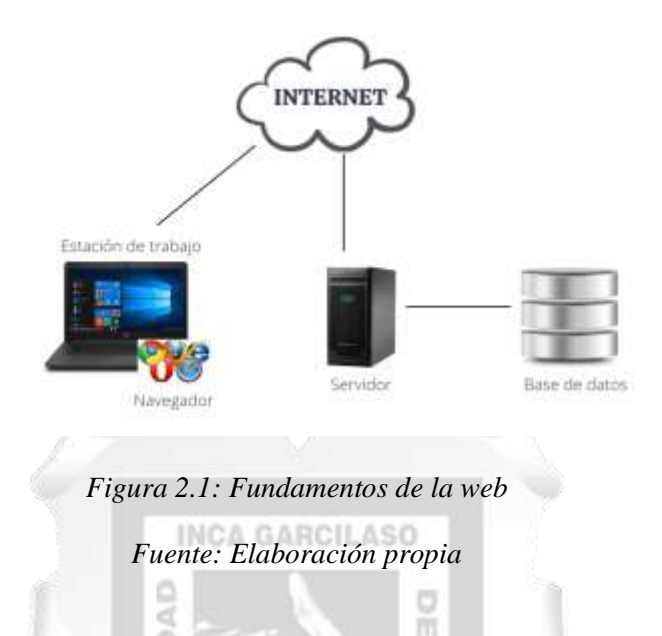

#### <span id="page-16-2"></span><span id="page-16-0"></span>**2.2.1.2 Funcionamiento de una aplicación web**

(Adobe, 2021) Una aplicación Web es un grupo de páginas web estáticas y dinámicas. Una página web estática viene a ser una pagina que no va a cambiar cuando el usuario lo solicita: el servidor sin modificación alguna, envía al navegador desde donde se solicitó. Por otro lado, quien realiza las modificaciones en la paginas web dinámicas es el servidor antes de ser enviadas al navegador. Por ejemplo, se diseña una pagina web que muestre los resultados de un programa de salud y omita o deje fuera información como: Nombre del empleado y resultados, para que sea calculada cuando la pagina que lo solicite un empleado en particular.

#### <span id="page-16-1"></span>**2.2.2 Arquitectura Web**

(Quimbayo, 2018) Es un conjunto de modelos que dirigen el diseño de un programa, estableciendo: el sistema, la funcionalidad e interrelación entre todas las partes del software; guiando a programadores, analistas y todo el grupo de desarrolladores del programa a participar en una misma dirección, abarcando todos los objetivos y obstáculos de las aplicaciones, permitiendo el intercambio de conocimientos y razones entre ellos. La mayor característica de la arquitectura del software es la responsabilidad para admitir o no propiedades de calidad del sistema donde predominan la confiabilidad y la utilidad del software.

La arquitectura del software nos proporciona una visión del sistema a construir, surgen entonces:

- Los tipos de arquitectura.
- Los modelos.
- Los factores.
- Las interacciones.
- Los atributos de calidad

#### <span id="page-17-0"></span>**2.2.3 Documentos Electrónicos**

El documento electrónico es conocido por ser producido por una persona natural o jurídica, la cual tiene información que fue generada, enviada, recibida y almacenada a través de medios electrónicos, siendo permanente en este medio durante todo su ciclo de vida. Los documentos electrónicos no siempre inician siendo electrónicos, sino que en el transcurso de la gestión son convertidos como tal, al igual que no todos los documentos electrónicos son documentos electrónicos de archivo, puesto que este debe tener ciertos componentes y cumplir con lo especificado, garantizando la conservación y prevención en largo plazo (Gonzáles, 2021)

#### <span id="page-17-1"></span>**2.2.4 Digitalización en archivos**

La digitalización de los documentos es un proceso en el que se convierte los documentos en físico a formatos digitales. Actualmente son varias las empresas que cuentan con un almacén de gran cantidad de documentos, los que ocupa gran parte de un espacio físico en las mismas empresas y por lo mismo, se vuelve más complicado acceder de manera raído a estos documentos. Con los avances en la tecnología que existe hoy en día, no contar documentos de manera digital, es una complicación que llevaría a un retraso o perdida de tiempo y dinero (Nuñez, 2019)

#### <span id="page-17-2"></span>**2.2.5 Facturación**

(Sunat, 2019) La factura es un tipo de comprobante de pago que es entregado al haberse realizado una compra, venta de bienes requeridos o servicios en general y la emiten, por ejemplo:

- Las empresas y negocios para que la sustentación correspondiente a sus operaciones de venta.
- Las empresas, entidades privadas y del Estado y otras para la sustentación correspondientes los costos o gastos.

También se encuentran casos en que una persona natural –sin negocio- debe emitir Factura (rentas de segunda categoría):

- Cuando le pagan intereses por préstamos de dinero (mutuo) a empresas.

- Cuando le pagan regalías.

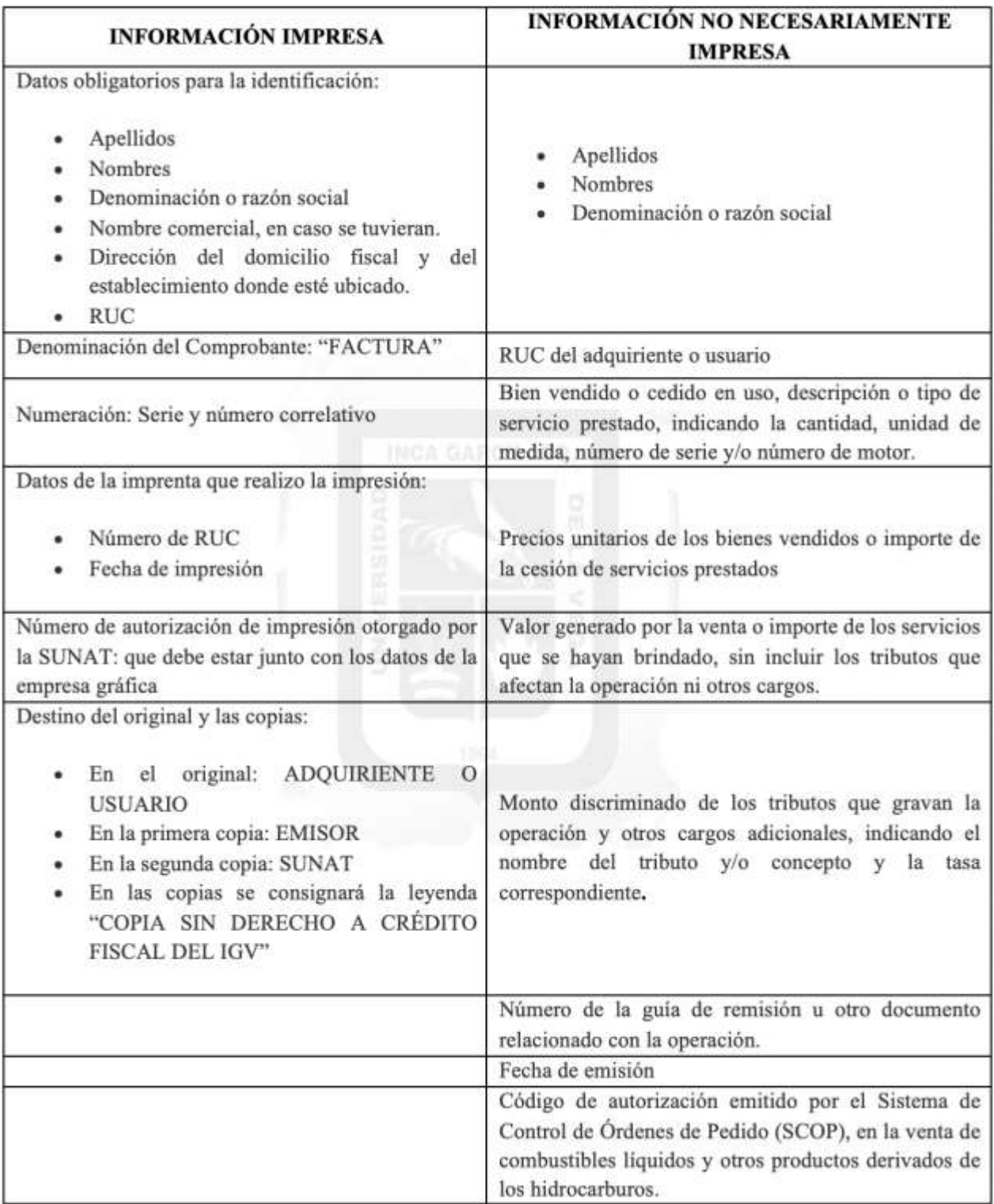

<span id="page-18-0"></span>*Tabla 2.1: Requisitos de las facturas*

*Fuente: SUNAT (2019)*

#### <span id="page-19-0"></span>**2.2.5.1 Nota de Débito**

Es un documento contable que es emitido por la empresa a su cliente, en el que se notifica un cargo de valor monetario a su cuenta. Sunat (2019) señala las normativas a cumplir para la elaboración correspondiente:

- Las notas de débito deben ser emitidas para la recuperación de costos y gastos incurridos por el vendedor posteriormente a ser emitida la factura o boleta de ventas, como interés debido a mora y otros.
- El adquirente o usuario es quien podrá generar una nota de débito como documento para sustentar las penalidades que fueron impuestas ante algún incumplimiento contractual del proveedor, según consta en el respectivo contrato.
- Debe tener los mismos requisitos y características de los comprobantes de pago con relación a los cuales se emitan.
- Podrán solo ser generados por el mismo adquirente o usuario para editar los comprobantes de pago otorgados con anterioridad. **INCA GARCILASO**

#### <span id="page-19-1"></span>**2.2.5.2 Nota de Crédito**

Es un comprobante contable que se emite por parte de la empresa a su cliente, en el que se notifica una acreditación monetaria a su cuenta. 6

m

ъ

(Sunat, 2019) señala las normativas a cumplir para la elaboración de una nota de crédito:

1964

a

é

- Las notas de crédito deben ser emitidas por concepto de anulaciones, descuentos, bonificaciones, devoluciones y otros.
- Deben tener los mismos requisitos y características de los comprobantes de pago en relación con los cuales se emitan.
- Podrán solo ser generadas por el mismo adquirente o usuario para modificar comprobantes de pago otorgados con anterioridad.
- En el caso de un descuento o bonificación, solo se va a poder modificar comprobantes de pago que den derecho a crédito fiscal o crédito deducible, o sustenten gasto o costo para efecto tributario.
- En el caso de operaciones con usuarios finales, los descuentos o bonificaciones deben constar en el mismo comprobante de pago.
- Las copias de las notas de crédito no deben consignar la leyenda "COPIA SIN DERECHO A CRÉDITO FISCAL DEL IGV".

- El adquiriente, cliente o persona que recepcione la nota de crédito a nombre de éstos, tendrá que consignar en ella su nombre y apellido, su documento de identidad, la fecha de recepción y, de ser el caso, el sello de la empresa.

### <span id="page-20-0"></span>**2.2.5.3 Guía de Remisión**

Sunat (2019) indica cuales son los requisitos para el traslado de bienes con el uso de las Guías de Remisión.

La guía de remisión es lo que permitirá sustentar cuando se realice un traslado por bienes, entre distintas direcciones, los cuales pueden ser realizados de la siguiente manera:

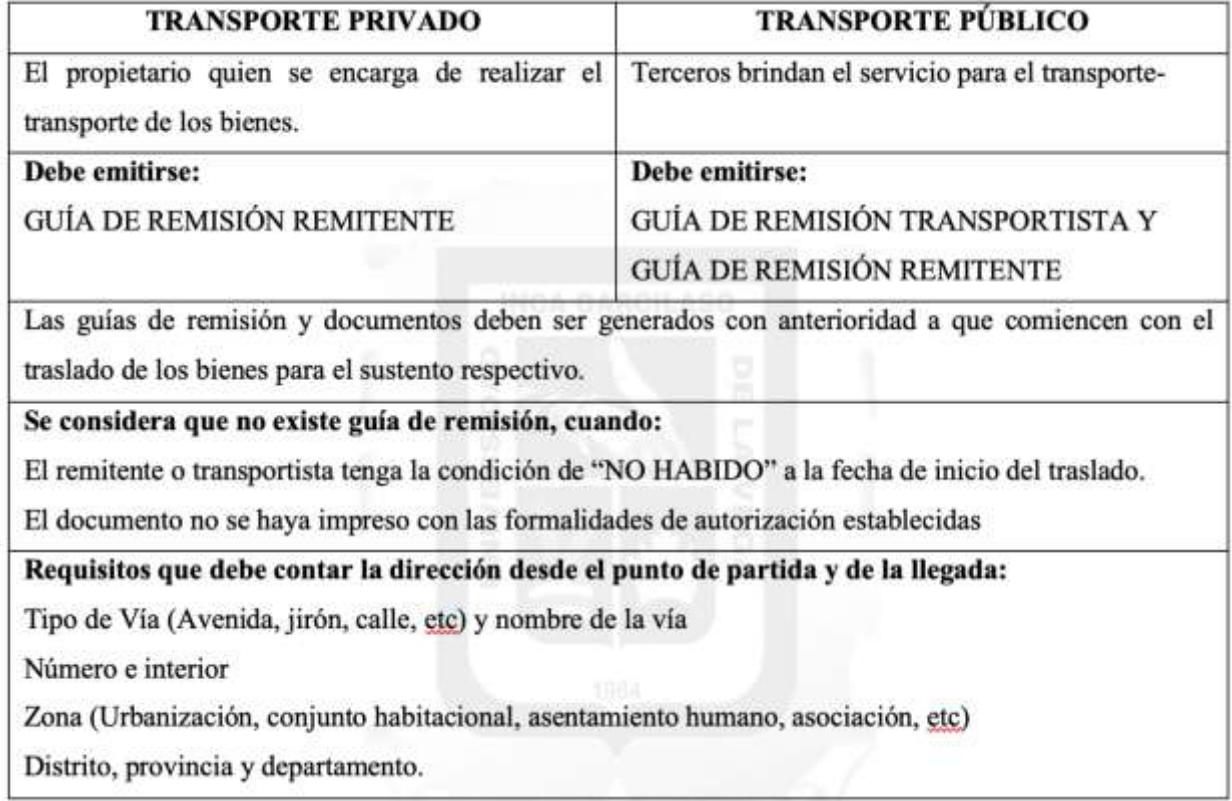

*Tabla 3.2: Obligaciones para el traslado de bienes*

*Fuente: SUNAT (2019)*

#### <span id="page-20-2"></span><span id="page-20-1"></span>**2.2.6 Metodología RP**

Como señaló Gonzales, Arseta & Ortiz (2018) "RUP es un producto que fue desarrollado y distribuido por Rational Software, una compañía de IBM. La metodología RUP hace uso de un enfoque de la orientación a objetos en su diseño y está diseñado y documentado bajo el uso de la notación UML (Unified Modeling Language, Lenguaje de Modelado Unificado) para ilustrar los procesos en acción"

Engholm (2017) indica las siguientes características de RUP:

- Su meta es garantizar un desarrollo de alta calidad en el software, que cubra aquellas necesidades del cliente, entre costos y cronogramas que son planeados para el proyecto.
- Los proyectos iterativos e incrementales son considerados, siendo este último perteneciente al proceso de desarrollo dirigido a contemplar los casos de uso e iteración o proceso ejecutado para contemplar un incremento.
- A partir de resultados anteriores obtenidos, se considera cada incremente y construcción, actualizando y corrigiendo las entregas anteriores.
- Una iteración es considerada como cada pequeña parte del sistema.
- Cada iteración sigue el modelo secuencial tradicional, con identificación de necesidades análisis, diseño, implementación y pruebas.

Garcia, Garcia & Vasquez (2019) Indican que el Proceso Unificado a lo largo de los ciclos de desarrollo que constituyen la vida de un sistema, se repite. Se concluye en cada ciclo de desarrollo con versiones de entregables del producto. Estos ciclos cuentan con 4 fases.

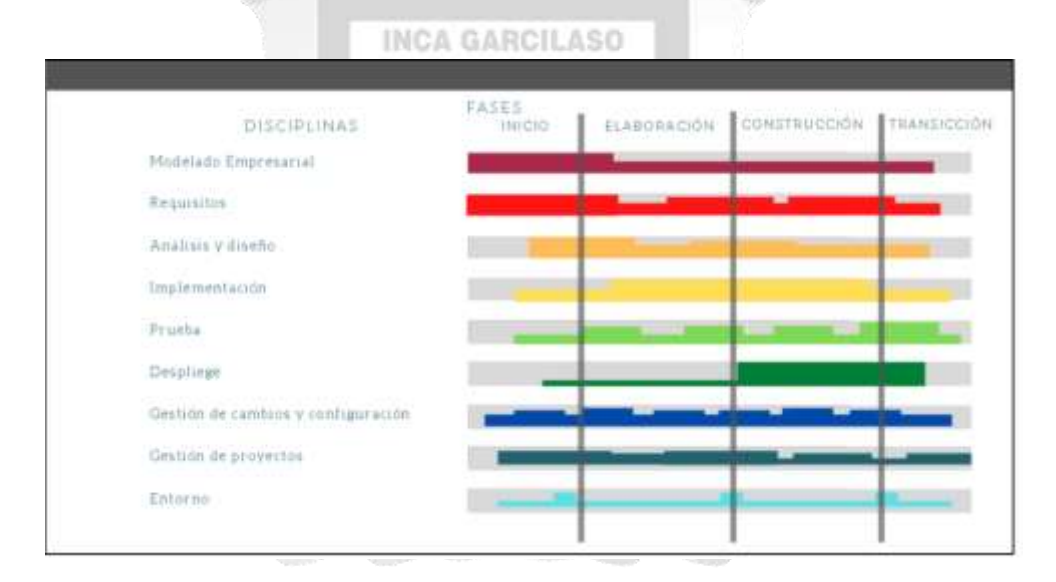

*Figura 2.2: Metodología RUP*

*Fuente: Parada, E. & Roman, M. (2020)*

#### <span id="page-21-0"></span>**2.2.6.1 Fases**

Se componen en 4 fases y en cada una se subdivide en iteraciones, teniendo los siguientes objetivos:

Inicio:

Tiene como objetivo la comunicación con el cliente y haciendo énfasis en la planeación de las actividades. Se establecen los casos de negocios para el sistema e identificar aquellas entidades externas, pero que mantienen en interacción con el sistema y sus iteraciones respectivas.

- Elaboración:

Tiene como objetivo la comprensión de la actual problemática, creando un marco arquitectónico de trabajo para el sistema, desarrollar el plan del proyecto, identificando los principales riesgos. Finalizando la fase de elaboración, debe tenerse un UML – Modelo de requerimientos del sistema, la arquitectura y el plan de desarrollo.

Construcción:

Busca el diseñar, programar, probar e integrar todas las partes del sistema. Al finalizar la fase de construcción, debe contar con el software operativo con la documentación correspondiente.

Transición:

En esta fase el sistema es entregado a los usuarios finales para que se realicen las pruebas correspondientes. Al culminar ya se debe contar con un software con su documentación correspondiente y en funcionamiento. **ILASO** 

O

m

m ö

<span id="page-22-0"></span>**2.2.6.2 Flujos**

Los siguientes flujos de trabajos son definidos por Calderon, D. (2019):

₫

Modelo de Negocio:

Esta disciplina describe los procesos de la organización, identificando a las personas que participaran y aquellas actividades que necesitan ser automatizadas.

1964

Requisitos:

Esta disciplina define lo que debe realizar el sistema, aquí se reconocen aquellas funciones requeridas y las restricciones que deben ser impuestas.

- Análisis y Diseño:

Se describe como será elaborado el sistema partiendo de los requerimientos y restricciones brindadas.

Implementación:

Define la organización de las clases y objetivos en elementos, así como los nodos quevan a ser usados y la ubicación en ello de los componentes y la estructura de las capas que tiene la aplicación.

Pruebas<sup>.</sup>

En esta fase se evalúan las integraciones entre los componentes, verificando que todos los requisitos propuestos han podido ser implementados, brindando información de los errores que fueron detectados y que hayan podido ser resueltos.

- Despliegue:

En esta etapa se confirma que el producto ya esté culminado para que logre ser entregado a los usuarios finales.

#### <span id="page-23-1"></span><span id="page-23-0"></span>**2.2.6.3 Artefactos**

#### **Fase de Inicio**

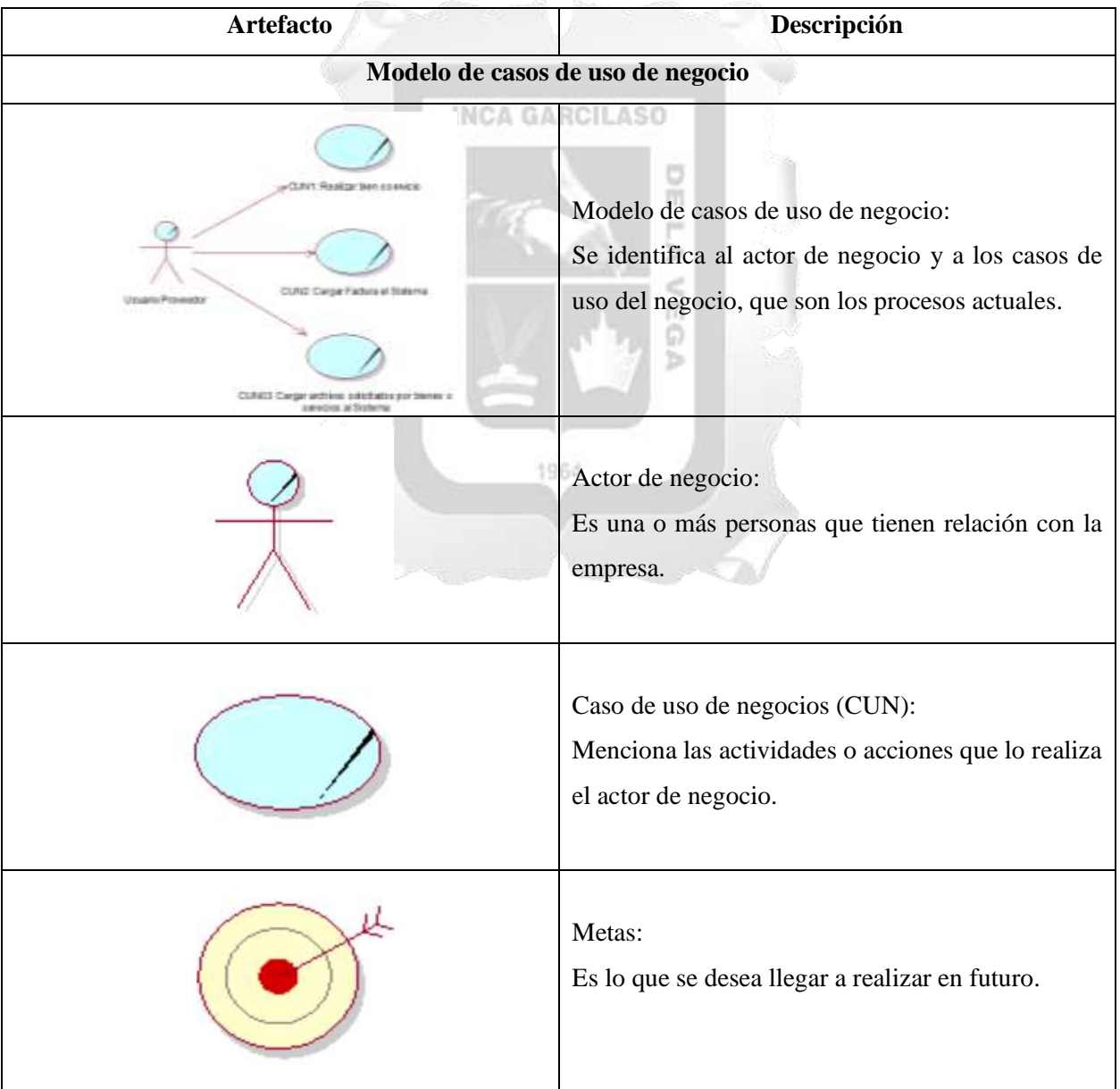

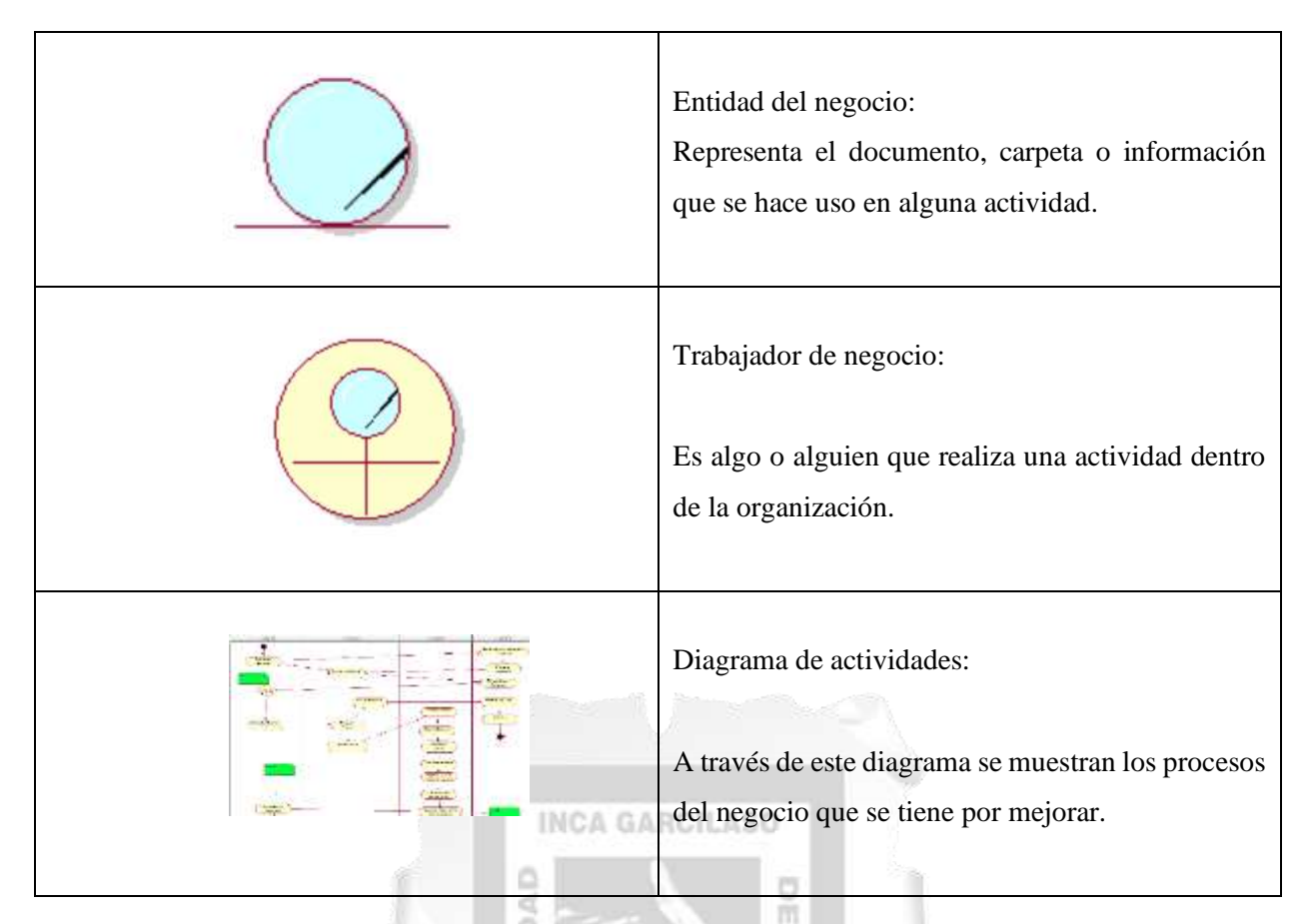

*Tabla 2.3: Artefactos de flujo de modelado de negocio*

<span id="page-24-0"></span>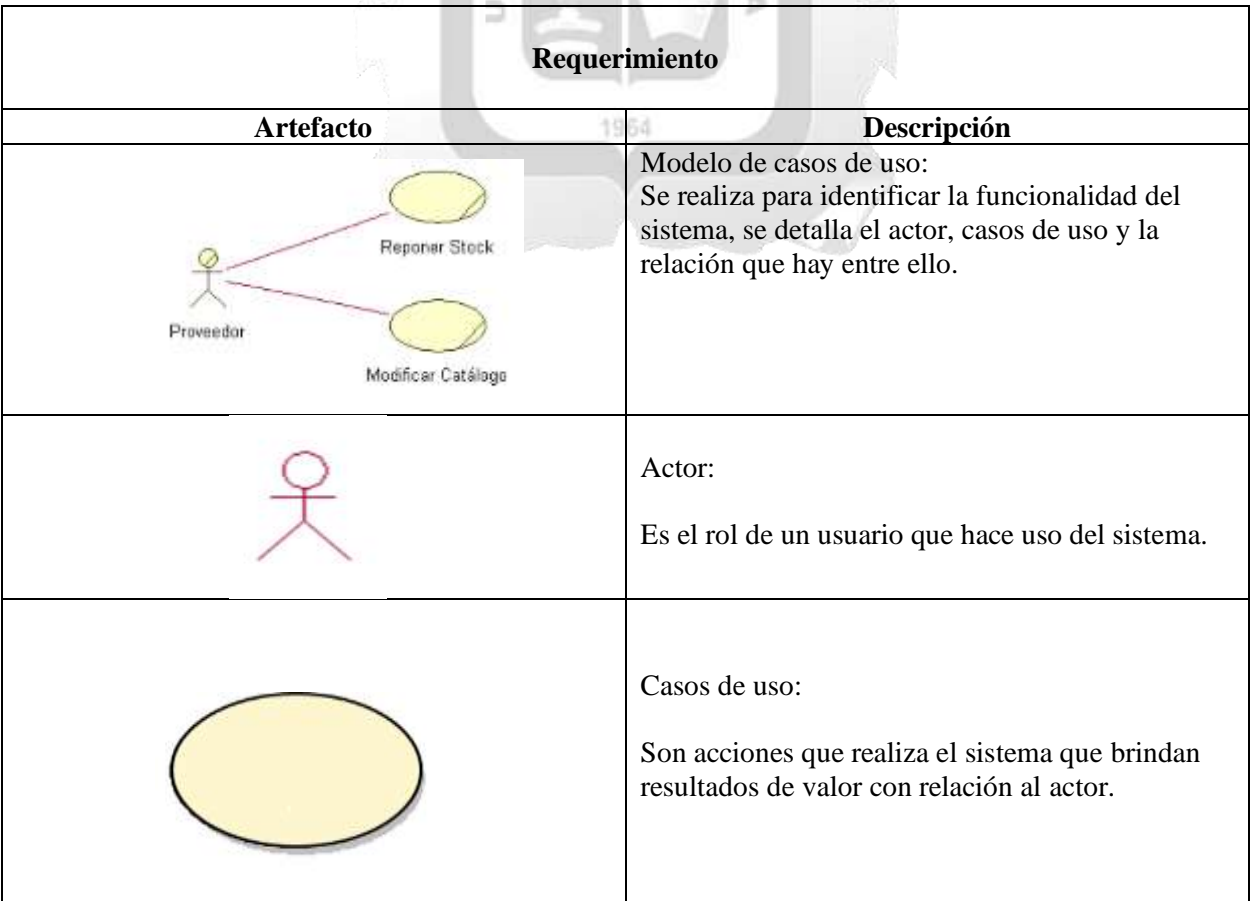

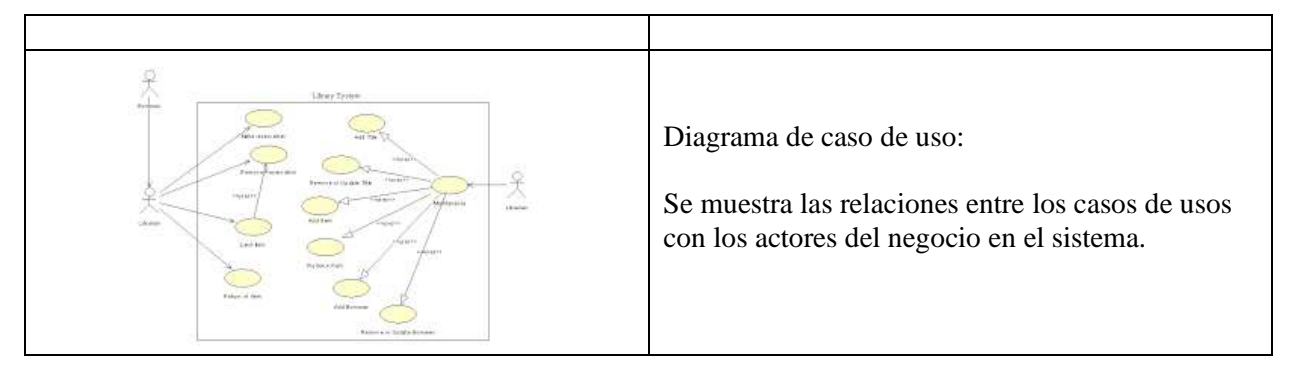

*Tabla 2.4: Artefactos de requerimientos*

*Fuente: Elaboración propia*

## **Fase de Elaboración**

<span id="page-25-1"></span><span id="page-25-0"></span>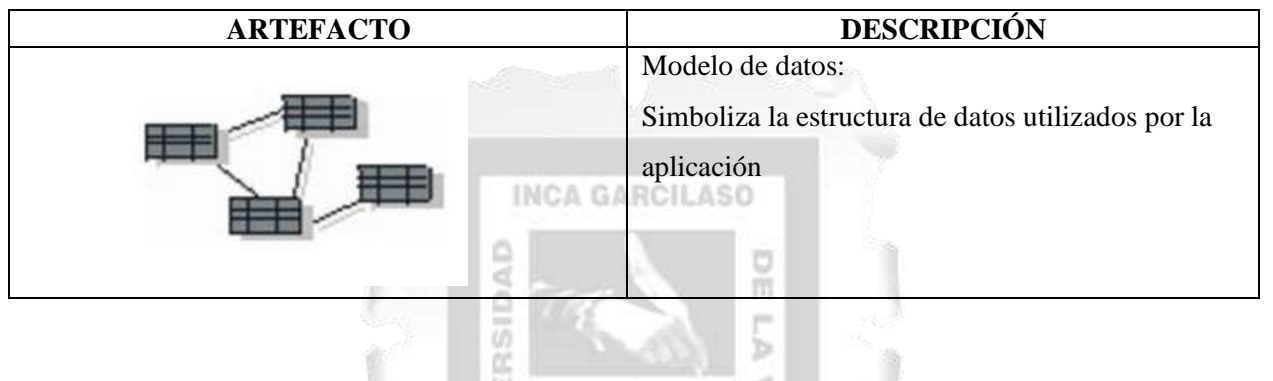

*Tabla 2.5: Artefactos de flujo de elaboración*

*Fuente: Elaboración propia*

1964

## **Fase de Construcción**

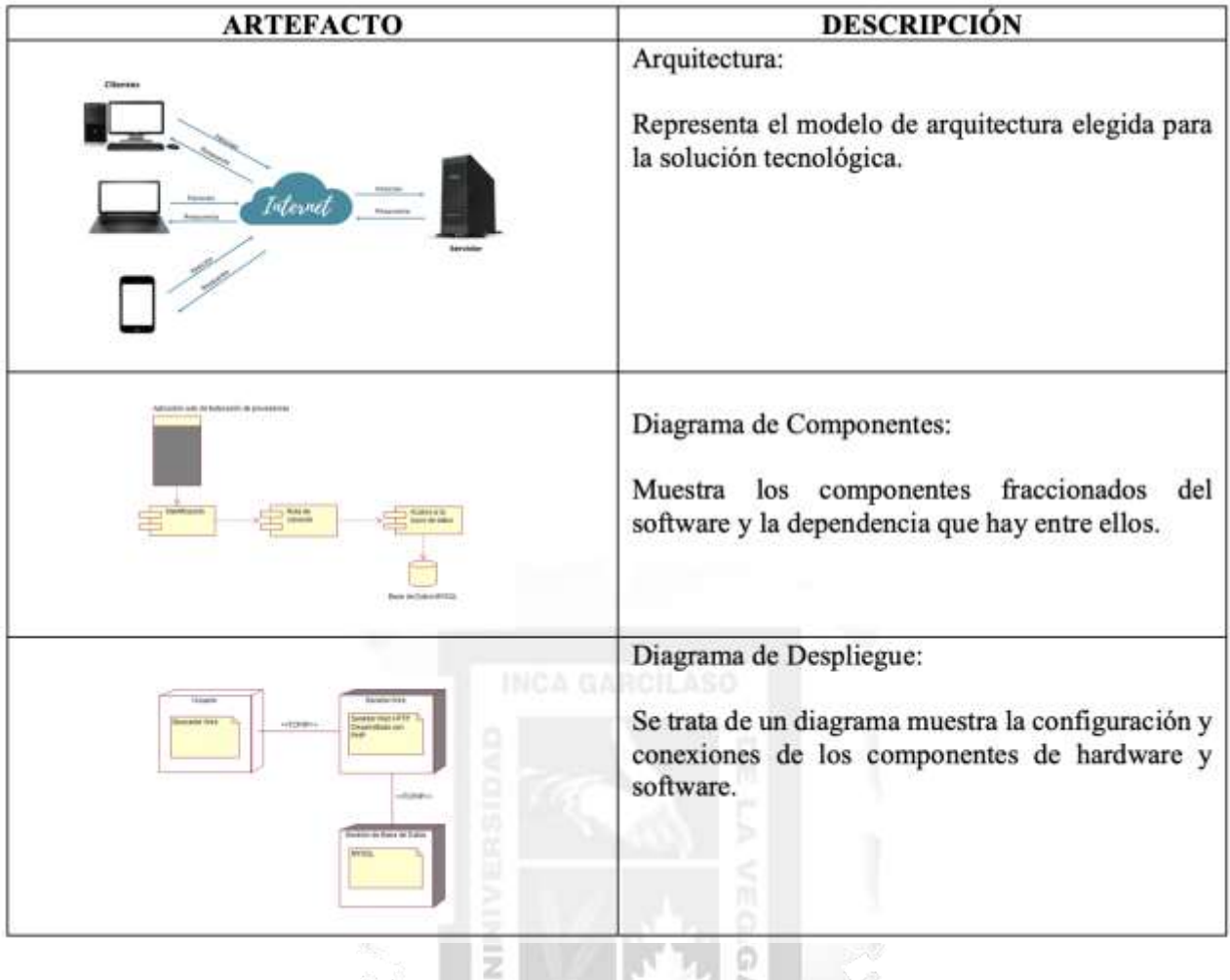

<span id="page-26-0"></span>*Tabla 2.6: Artefactos de fase de construcción*

э

## **CAPÍTULO III: MÉTODOLOGÍA DE LA INVESTIGACIÓN**

<span id="page-27-0"></span>Para la elaboración de este trabajo de investigación, se hará uso de la Metodología RUP (Rational Unified Process), por la adaptación al desarrollo de calidad que se buscar lograr, por su parte Iterativa e Incremental que permite dividir el proyecto, pudiendo gestionar de mejor manera los requerimientos, evitando que un cambio tenga un alto impacto en el proyecto y esté preparado para ello.

#### <span id="page-27-1"></span>**3.1 Método**

RUP tiene como características resaltables el manejo de caso de usos, que son parte importante para las actividades que se ira realizando durante el proyecto y permitiendo que este sea más visible y comprensible. Además, RUP cuenta en cada ciclo con 4 fases importantes: Inicio, Elaboración, Construcción y Transición. Y cada fase tiene iteración, desarrollándose en secuencia los flujos de trabajos.

#### <span id="page-27-2"></span>**3.2 Adaptación de la metodología**

#### **INCA GARCILASO**

La metodología RUP tiene tanto fases, como disciplinas, por ello se realiza una adaptación de la metodología para el desarrollo del sistema de información como se detalla en la siguiente tabla 3.1.

<span id="page-27-3"></span>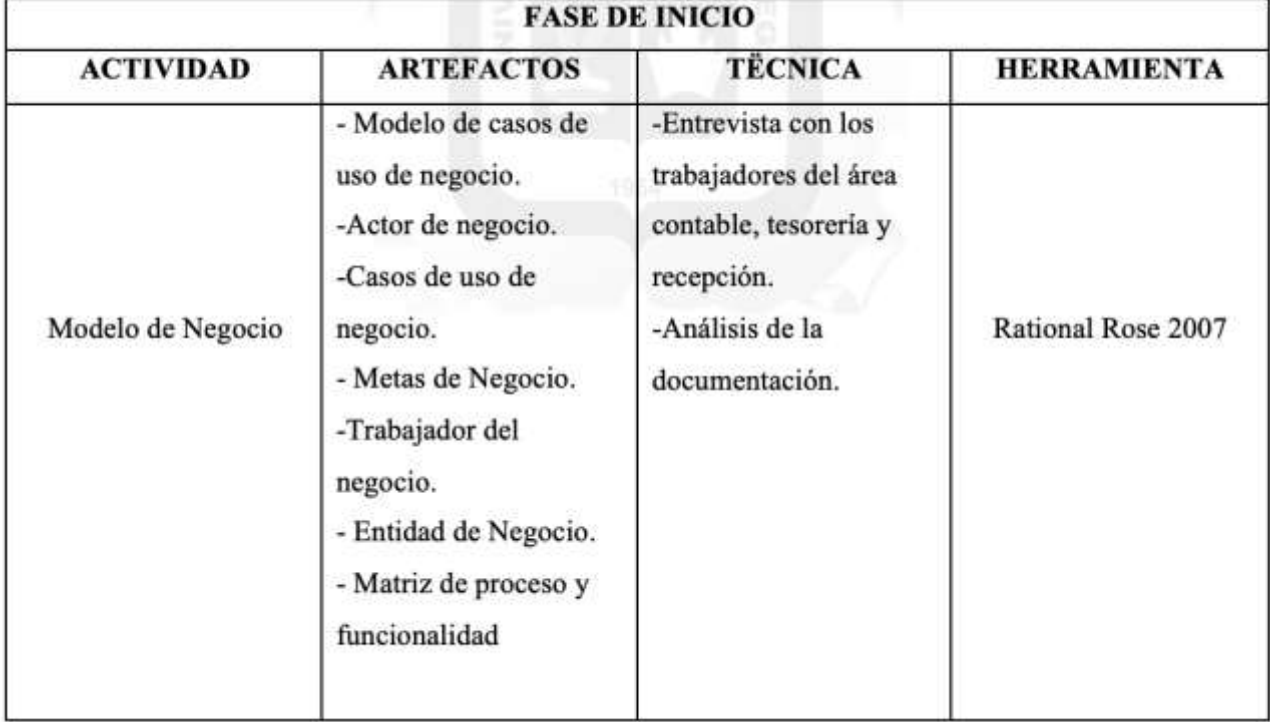

| - Matriz de procesos y<br>requerimientos.<br>-Matriz de<br>Requerimiento<br>requerimientos<br>funcionales<br>- Modelo de Caso de<br>Uso<br>- Plantilla<br>especificación de Caso<br>de Uso (CU). |                                                                                                 | -Entrevista con los<br>trabajadores del área<br>contable, tesorería y<br>recepción.<br>-Entrevista con<br>proveedores.<br>-Análisis<br>de<br>la<br>documentación.<br>-Análisis de la matriz<br>de proceso y<br>requerimiento | Rational Rose 2007 |  |  |
|----------------------------------------------------------------------------------------------------|-------------------------------------------------------------------------------------------------|----------------------------------------------------------------------------------------------------|--------------------|--|--|
|                                                                                                    |                                                                                                 | <b>FASE DE ELABORACIÓN</b>                                                                                                    |                    |  |  |
| Análisis y Diseño                                                                                                    | -Diagrama de modelo<br>de datos                                                                 | - Modelo de Datos                                                                                                    | Script de BD       |  |  |
|                                                                                                    |                                                                                                 | <b>FASE DE CONSTRUCCIÓN</b>                                                                                                    |                    |  |  |
| Implementación                                                                                                    | -Arquitectura<br>-Diagrama de<br>Componente<br>-Diagrama de<br>Despliegue<br>-Producto (Código) | Diseño<br>de<br>Arquitectura<br>ъ                                                                                                    | Rational Rose 2007 |  |  |

*Tabla 3.1: Artefactos adecuados a la elaboración de la aplicación*

## **CAPÍTULO IV: DESARROLLO DE LA SOLUCIÓN TECNOLÓGICA**

<span id="page-29-0"></span>En el presente capítulo, a través de la metodología RUP, se realizará la solución del problema que se planteó en el Capítulo I. Para ello, se describe los artefactos y elementos que se harán uso para la solución.

#### <span id="page-29-1"></span>**4.1 Descripción de las actividades realizadas**

#### <span id="page-29-2"></span>**4.1.1 Modelo de Negocio**

Se describen aquellos actores de negocio que son participes del proceso de negocio y sus actividades que se detallan en los casos de uso, a la vez que se da a conocer las metas que se quiere llegar junto con la solución desarrollando la aplicación propuesta.

#### **A. Diagrama de casos de uso del negocio**

En la figura 4.1 se presenta los casos los dos casos de uso desarrollados con relación al actor de negocio.

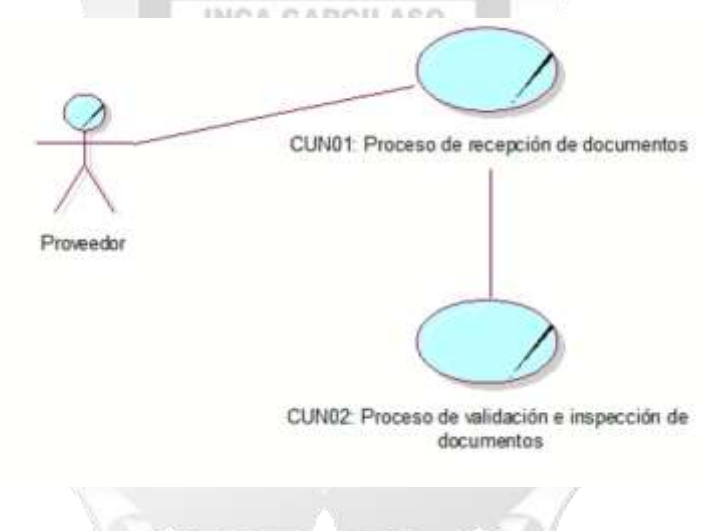

*Figura 4.1: Modelo de casos de uso de negocio*

*Fuente: Elaboración propia*

#### **B. Actores de negocio**

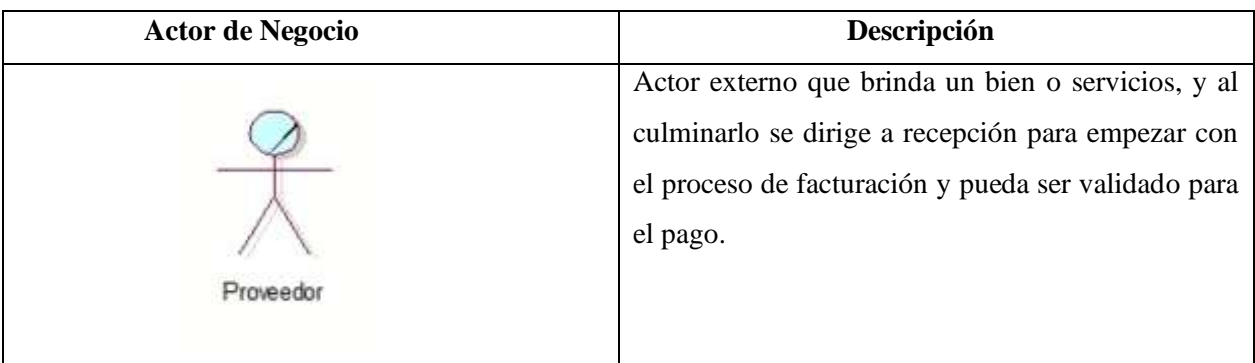

#### *Tabla 4.1: Actor de Negocio*

#### *Fuente: Elaboración propia*

## <span id="page-30-0"></span> **Caso de Uso de Negocio Descripción** El proceso empieza cuando el proveedor ingresa sus INCA G documentos que son parte para verificar el pago que se les realizará y la recepcionista es quien verifica CUNO1: Proceso de recepción de documentos que todos los documentos estén adjuntados. El proceso empieza cuando la recepcionista deriva los documentos al área contable para que se verifique la información de las facturas y CUN02: Proceso de validación e inspección de documentos anexados. documentos

#### **C. Casos de uso de negocio**

*Tabla 4.2: Casos de Uso de Negocio*

*Fuente: Elaboración propia*

## <span id="page-30-1"></span>**D. Metas de negocio**

Se plantean dos metas de negocio (Ver figura 4.2) que se desea llegar, en el desarrollo de la solución tecnológica para esta investigación.

- Reducir en un 50% el tiempo de recepción de documentos de proveedores.
- Mejorar en un 50% el tiempo de validación de documentos ingresados.

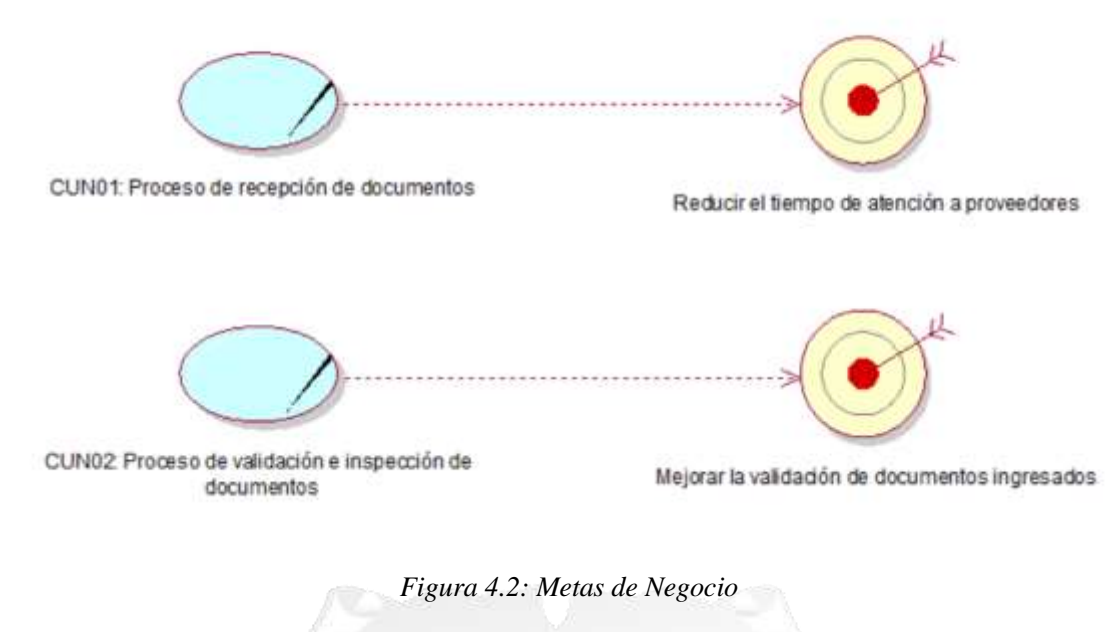

*Fuente: Elaboración propia*

**INCA GARCILASO** 

层

## **E. Trabajadores del negocio**

En este punto se muestra quienes son los trabajadores de negocio y las funciones que cumplen.

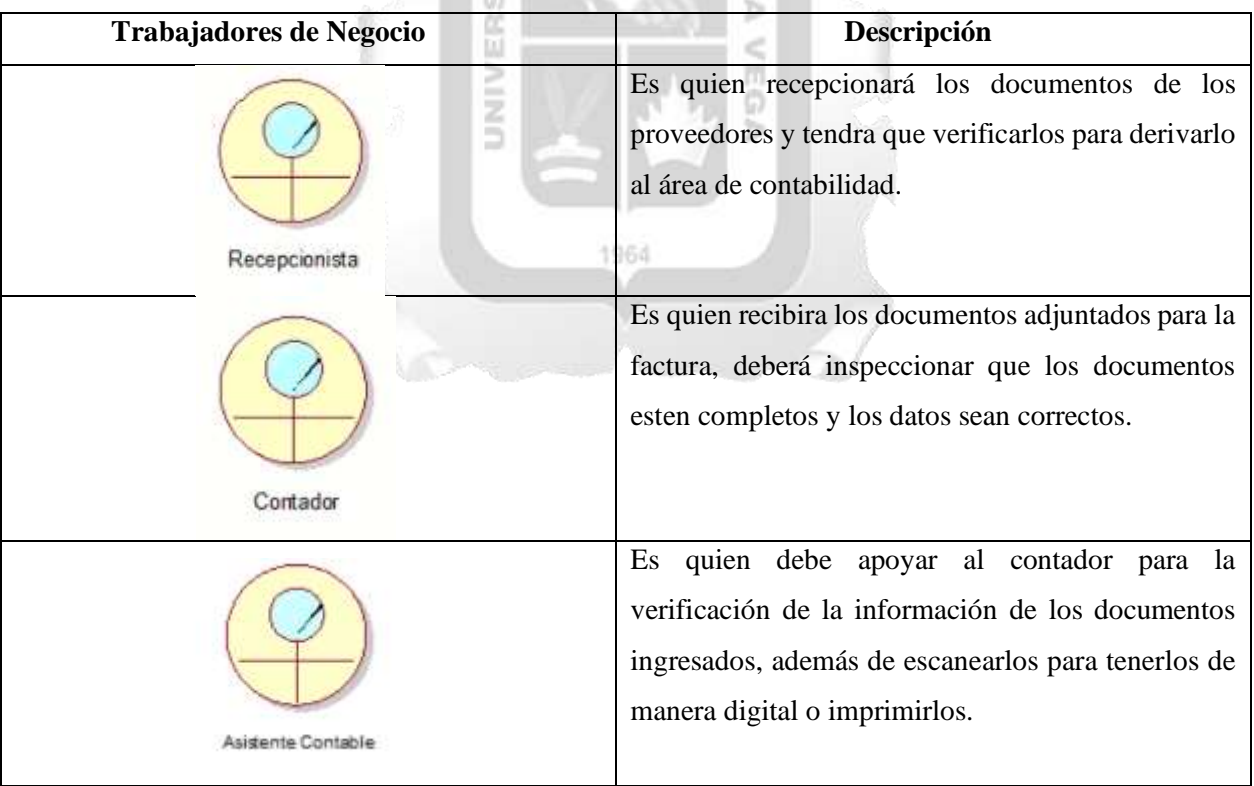

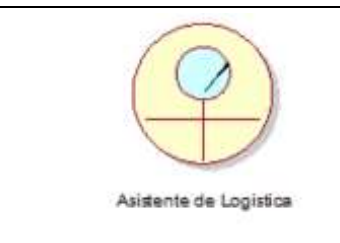

Es quien debe validar que los bienes o servicios que indique el proveedor que ha brindado, sea conforme al que se realizó o entregó.

*Tabla 4.3: Trabajadores del Negocio*

*Fuente: Elaboración propia*

## <span id="page-32-0"></span>**F. Entidades de negocio**

Se identifica una entidad del negocio, las cuales descritas en la siguiente tabla.

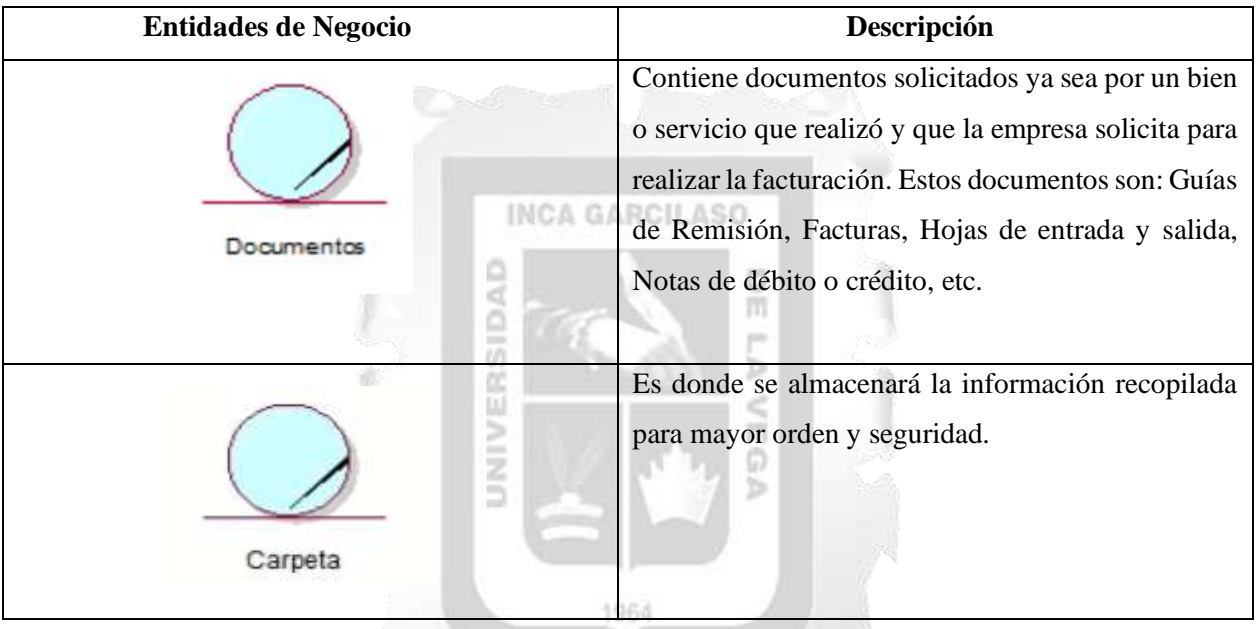

*Tabla 4.4: Entidades de Negocio*

*Fuente: Elaboración propia*

## <span id="page-32-1"></span>**G. Diagramas de actividades**

Para el desarrollo de la aplicación web se identifican 2 procesos dentro del negocio para el proceso de facturación de proveedores.

#### - Recepción de documento:

El proceso inicia cuando el proveedor va a gestionar el pago por el bien o servicio que brinda, para ello debe ingresar los documentos que la empresa industrial solicita para la validación. La recepcionista es quien verifica que se adjunte todo y no falte documentos necesarios.

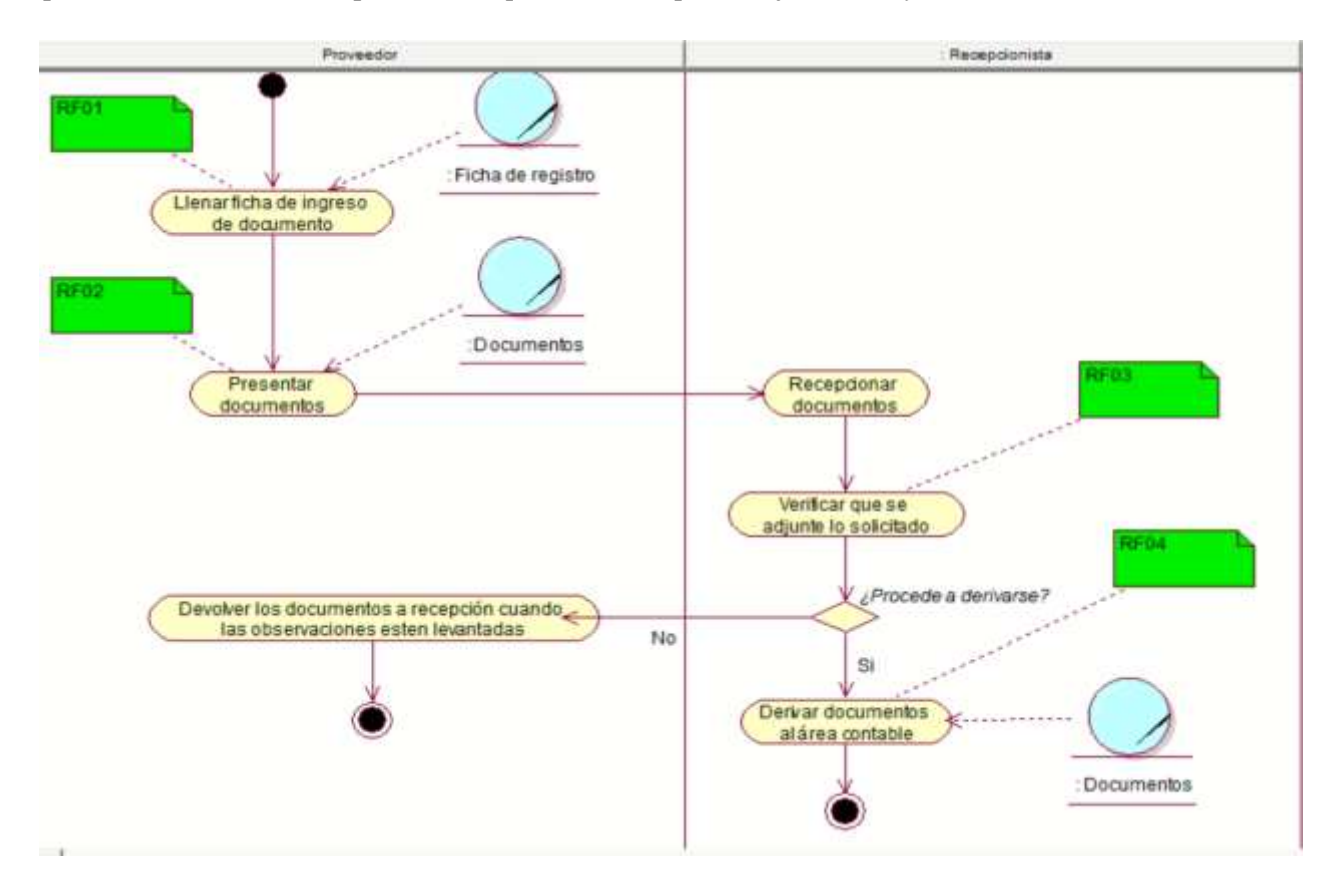

*Figura 4.3: Realización del caso de uso recepción de documento*

- Validación e inspección de documentos:

Una vez que la recepcionista valide estos documentos, pasa al área contable quien verifica los datos de las facturas y documentos adjuntos, deben ser revisados detalladamente para poder validar como corresponde. En caso proceda y estén correctamente los documentos y monto a facturar, el asistente contable debe digitalizar los documentos, en caso contrario se debe devolver los documentos para que el proveedor realice las correcciones brindadas.

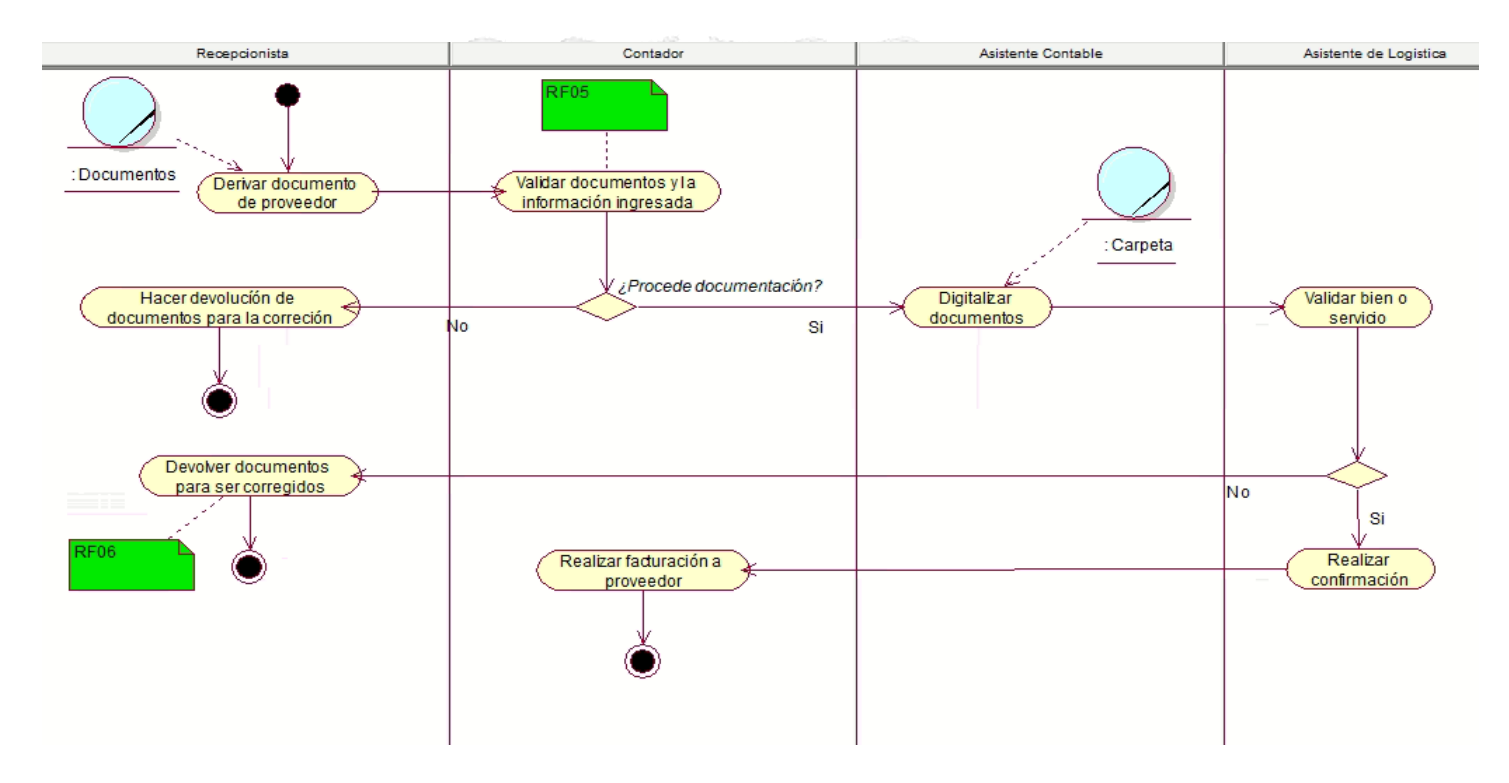

*Figura 4.4: Realización del caso de validación de documentos*

## **H. Matriz de proceso, servicio y funcionalidades**

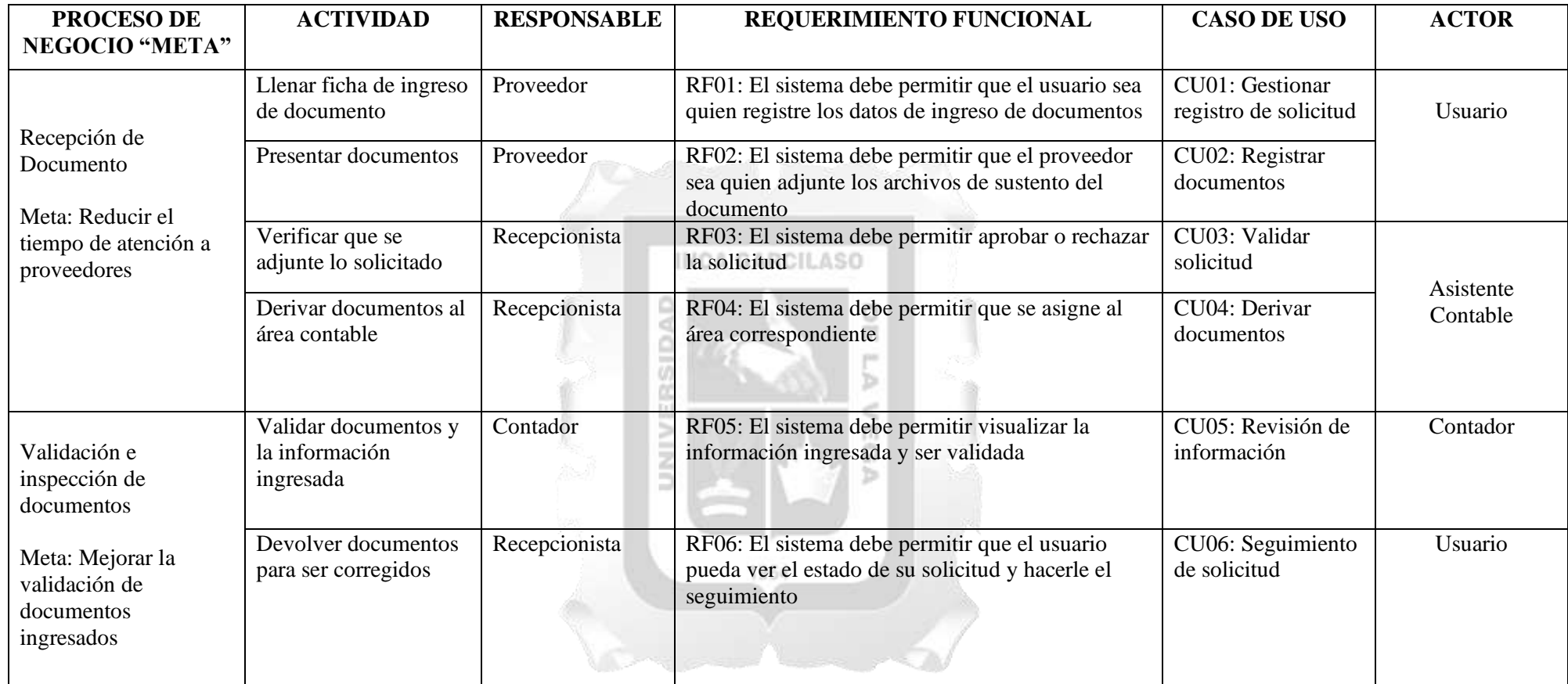

<span id="page-35-0"></span>*Tabla 4.5: Matriz de proceso, servicio y funcionalidades.* 

## I. **Matriz de requerimientos adicionales**

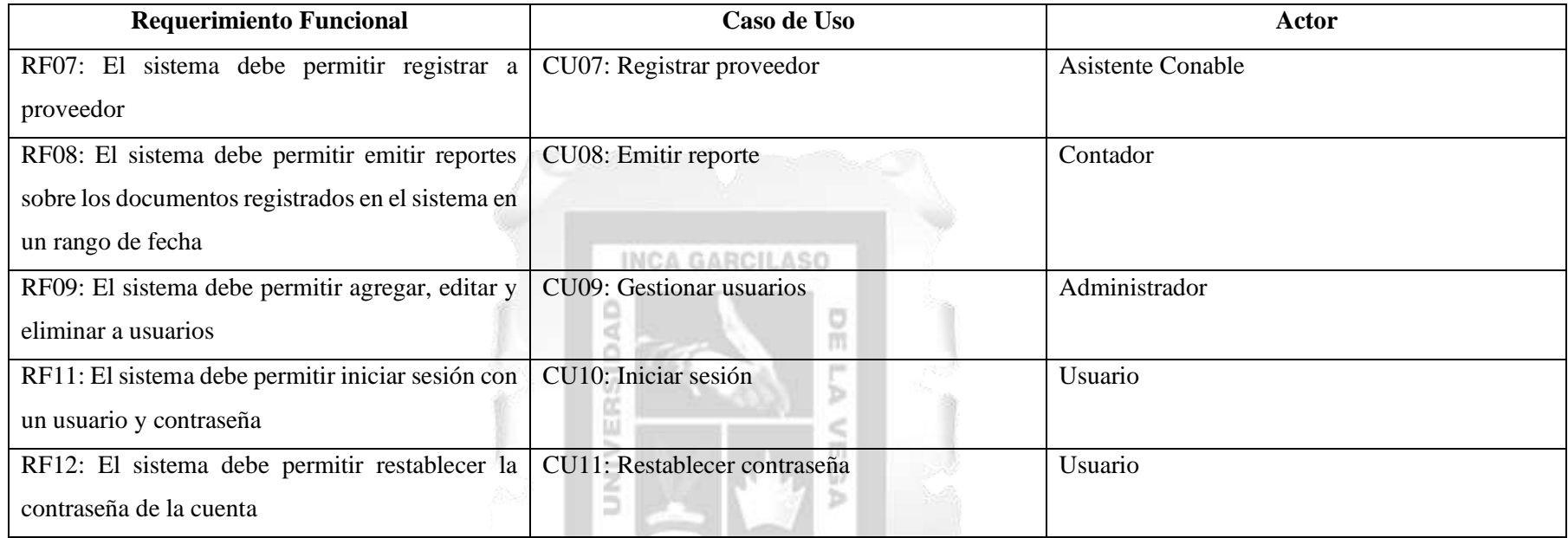

<span id="page-36-0"></span>*Tabla 4.6: Matriz de requerimientos adicionales*

#### <span id="page-37-0"></span>**4.2 Descripción de los artefactos elaborados**

En este punto se realiza el diseño de la aplicación web a realizar, además de definir la arquitectura para la elaboración de la solución tecnológica y los diagramas correspondientes.

#### <span id="page-37-1"></span>**4.2.1 Diagrama de caso de uso**

#### **A. Diagrama de jerarquía**

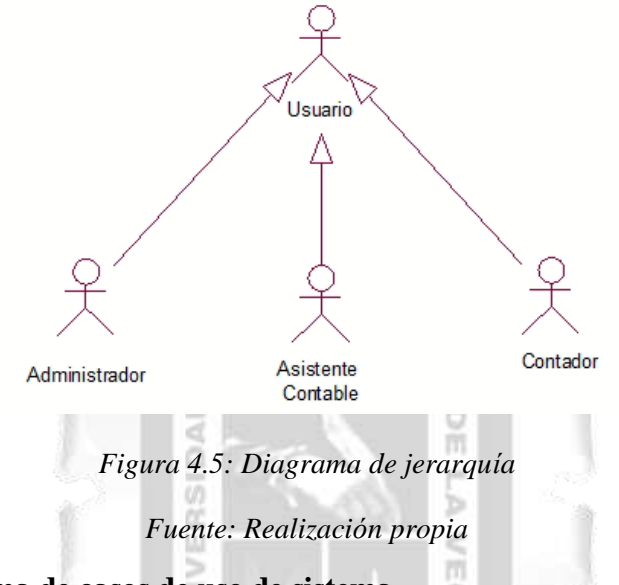

#### **B. Diagrama de casos de uso de sistema**

En el diagrama de casos de uso se muestran a los actores que tendrán una interacción con el sistema y sus casos de uso correspondiente, los cuales se encuentran relacionados.

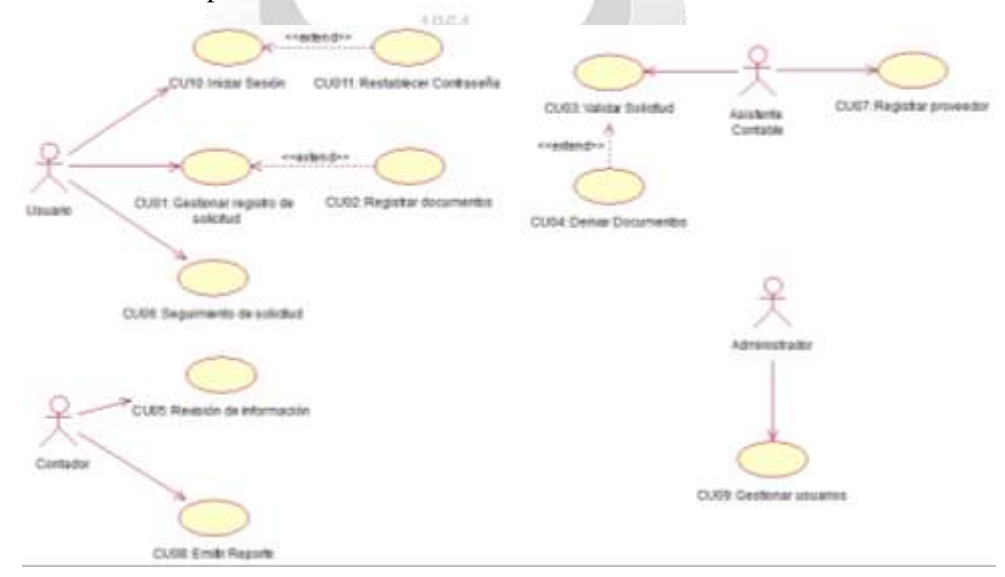

*Figura 4.6: Diagrama de casos de uso de sistema*

## <span id="page-38-0"></span>**4.2.2 Especificaciones de caso de uso**

En las siguientes tablas se especifican los casos de uso del sistema que se establecieron en la tabla

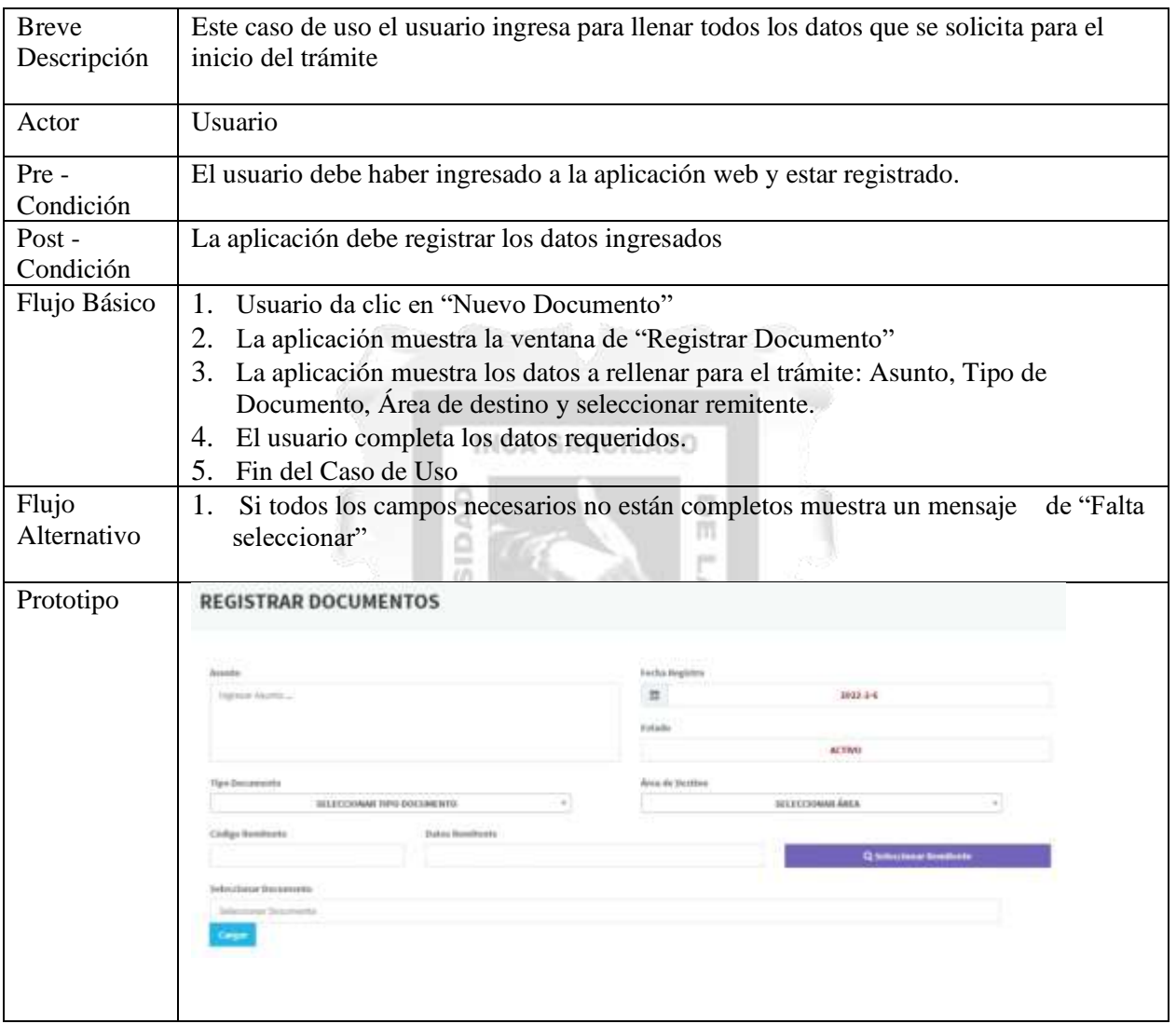

## **Especificación del CU01: Gestionar registro de solicitud**

*Tabla 4.7: CU01 Gestionar registro de solicitud*

*Fuente: Elaboración propia*

## **Especificación del CU02: Registrar Documento**

<span id="page-38-1"></span>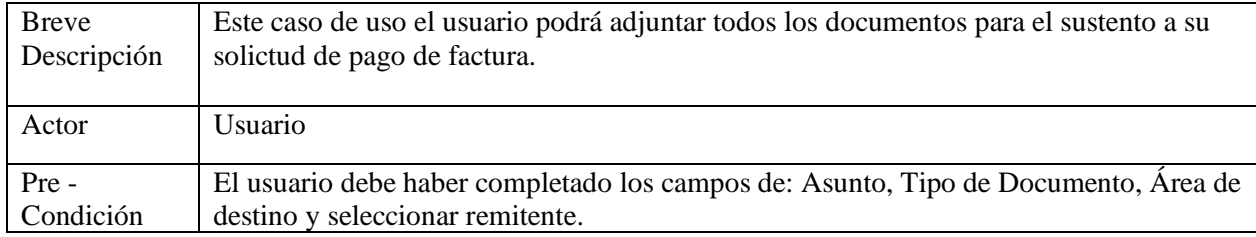

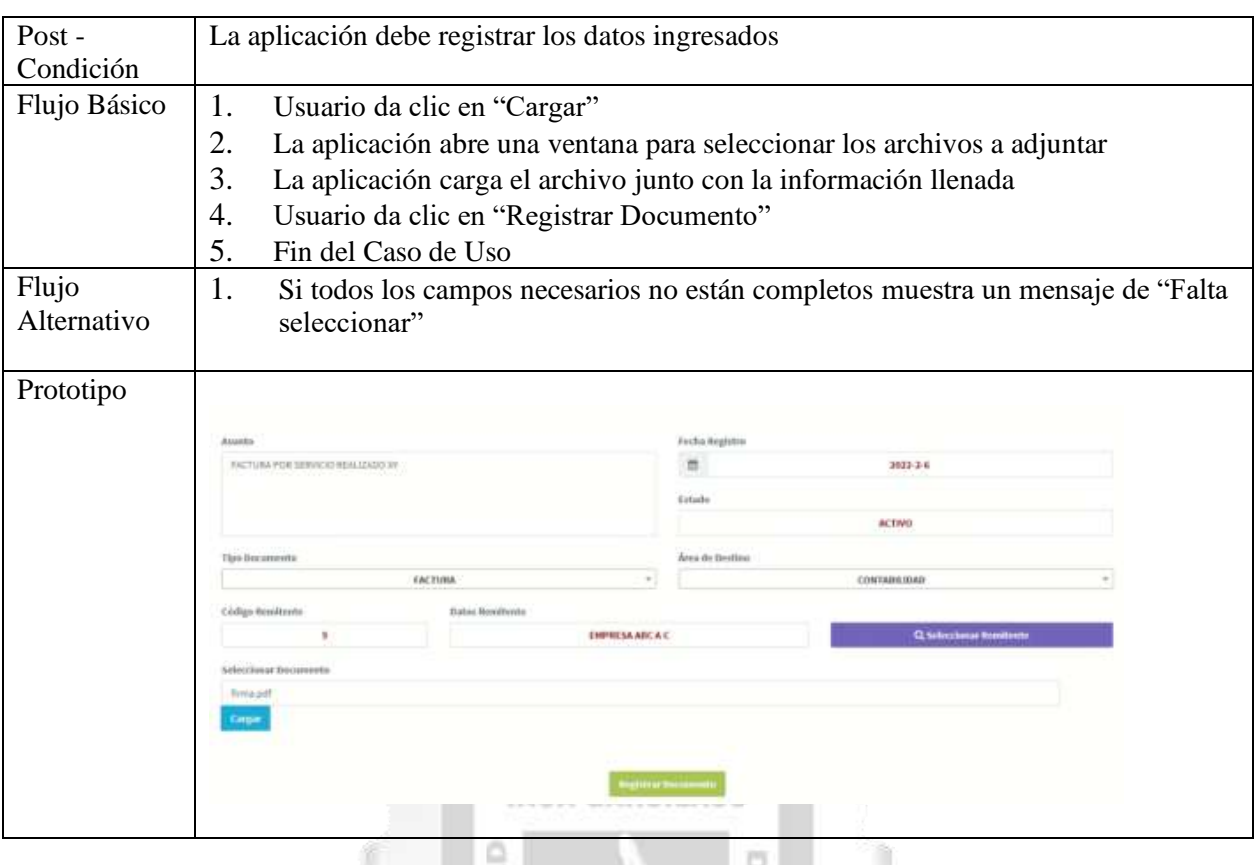

*Tabla 4.8: CU02 Registrar Documento* **A** 

*Fuente: Elaboración propia*

#### **Especificación del CU03: Validar Solicitud** 31 II.

m

<span id="page-39-0"></span>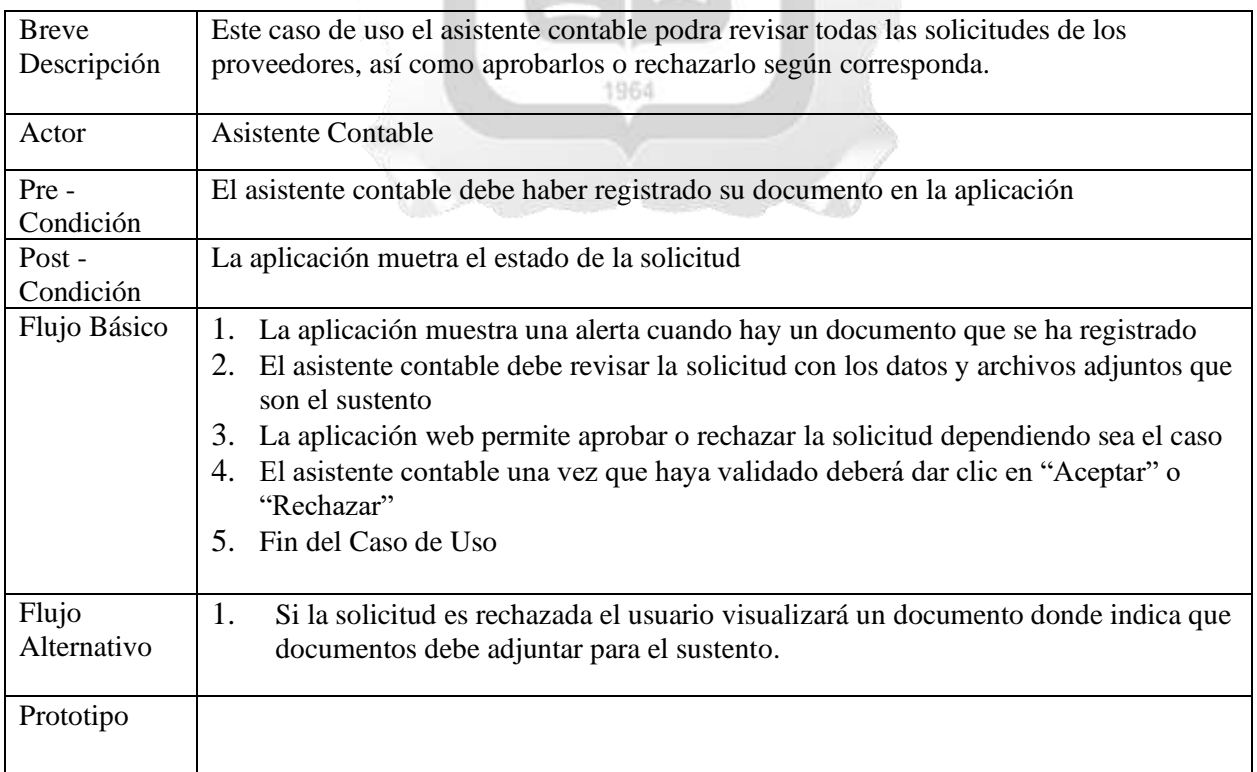

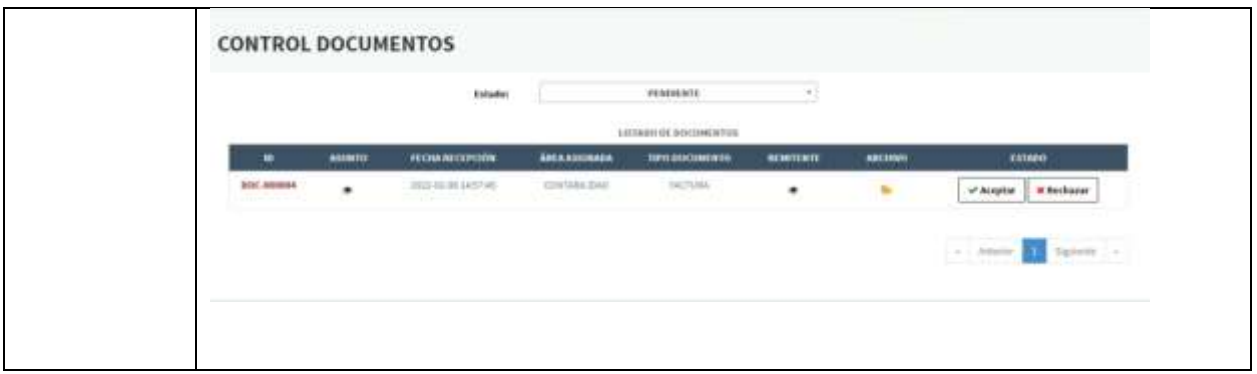

## *Tabla 4.9: CU03 Validar Solicitud*

#### *Fuente: Elaboración propia*

## **Especificación del CU04: Derivar Documentos**

<span id="page-40-0"></span>

| <b>Breve</b><br>Descripción | Este caso de uso le permite derivar el documento a la persona encargada                                                                                                    |                                           |                               |                       |                      |                  |                |       |        |  |
|-----------------------------|----------------------------------------------------------------------------------------------------|-------------------------------------------|-------------------------------|-----------------------|----------------------|------------------|----------------|-------|--------|--|
| Actor                       | <b>Asistente Contable</b><br><b>INCA GARCILASO</b>                                                                                                    |                                           |                               |                       |                      |                  |                |       |        |  |
| Pre-<br>Condición           | Debe haberse aprobado la solicitud                                                                                                    |                                           |                               |                       |                      |                  |                |       |        |  |
| Post-<br>Condición          | Se deriva satisfactoriamente al actor correspondiente.                                                                                                    |                                           |                               |                       |                      |                  |                |       |        |  |
| Flujo Básico                | El asistente contable acepta la solicitud dependiendo sea el caso<br>1.<br>La aplicación deriva como estado "Aprobado" al contador de manera automatica<br>2.<br>La aplicación no muestra la solicitud al asistente contable puesto a que fue<br>3.<br>derivado<br>Fin del caso de uso<br>4. |                                           |                               |                       |                      |                  |                |       |        |  |
| Flujo<br>Alternativo        | De estar en estado pendiente la solicitud, no podrá ser derivado<br>1.<br>1964                                                                                                    |                                           |                               |                       |                      |                  |                |       |        |  |
| Prototipo                   |                                                                                                    | ingness at interge-tel-Annonymin 4 tuters | <b>DOCUMENTOS REGISTRADOS</b> |                       |                      |                  |                |       |        |  |
|                             |                                                                                                    | <b>Aintentis</b>                          | <b>FEDIANEOPOOR</b>           | <b>ARE A ASKURADA</b> | <b>IFO XOCIMENTI</b> | <b>BENETENTI</b> | <b>ARCHINI</b> | ENIMO | ACCOON |  |
|                             | <b>BOC</b><br>890004                                                                                                    |                                           | <b>EXTS ALL OF SALEY A</b>    | CONTRACTOR            | <b>FRETURE</b>       |                  |                | CI-H  |        |  |
|                             | BOC.<br><b>Model</b>                                                                                                    |                                           | <b>EXCLUSIVE CATERING</b>     | <b>CONTAGE CAL</b>    | PACTURE              |                  |                |       |        |  |
|                             | <b>BOC</b><br><b>Holidard</b>                                                                                                    |                                           | 2014 11:28 23-4511            | CONTRACTALL           | INCIUN               |                  |                |       |        |  |
|                             | <b>BDC</b><br>890061                                                                                                    |                                           | TELR 11 JP ES-18-A            |                       | FIELTURE             |                  |                |       |        |  |

<span id="page-40-1"></span>*Tabla 4.10: CU04 Derivar Documentos*

*Fuente: Elaboración propia*

## **Especificación del CU05: Revisión de Información**

| <b>Breve</b><br>Descripción | Este caso de uso le permite al contador validar los sustentos para la facturación al<br>proveedor                                                                                                    |
|-----------------------------|----------------------------------------------------------------------------------------------------|
| Actor                       | Contador                                                                                                    |
| Pre-<br>Condición           | Debe aparecer en la bandeja de documentos registrados                                                                                                    |
| Post-<br>Condición          | Se procede a la validación del sustento                                                                                                    |
| Flujo Básico                | 1. La aplicación muestra la información del documento registrado: ID, Asunto, Fecha<br>de recepción, Área asignada, Remitente, Archivo y Estado.<br>2.<br>La aplicación permite visualizar los archivo digitales adjuntados para el sustento<br>3.<br>El contador validará la información<br>Fin del caso de uso<br>4.                                                                                           |
| Flujo<br>Alternativo        | 1.<br>El contador puede visualizar los casos de solicitudes rechazadas                                                                                                    |
| Prototipo                   | AUSSIARD BY BIDCOMERTIUS INVENTIAAD D                                                                                                    |
|                             | <b>ASSN'S</b><br><br><b>ASIABI</b><br>FEINANTERÍO<br><b>AREA ASSIMALIA</b><br><b>FIRST BARLSHAERER</b>                                                                                                    |
|                             | 2022-01-04 2457-01<br><b>HICTURE</b><br>9/30<br>CITITINGS, DAA<br>٠<br><b>POSSE</b>                                                                                                    |
|                             | 341414 M 13 94 M<br>(in) 1/44<br>CITIVAL OH                                                                                                    |
|                             | PER SUN 260610<br>CONTRACTOR<br><b>HALTAJAA</b><br><b><i>BIGGEST</i></b>                                                                                                    |
|                             | 2116 S LUI ANALOS<br>PACTALAB<br><b>URBECK</b><br><b>BIK</b><br>84004                                                                                                    |
|                             |                                                                                                    |
|                             | ARCHIVO DEL DOCUMENTO:<br>×<br>Datos de la amaresa que explita<br>Mondos a Baaby Garia<br>feld Billion, Ing of<br><b>Vasina Nivi</b><br>Sales Clestic Roogstar<br>day Fisk<br><b>Bienbre Finzal</b><br><b>BFC</b> , Direct<br>RFC, Diverside, att.<br>as Final<br>en Finsal<br><b><i><u>Institute Managers</u></i></b><br><b>WATCHE</b><br>EUROPEODOS<br>MADANTO<br>OJBYTA BANDRIN<br>FAGO DE ONA MOLA CAMBICIDA |
|                             | <b>LEA 199</b><br><b>TOTAL</b>                                                                                                    |
|                             |                                                                                                    |

<span id="page-41-0"></span>*Tabla 4.11: CU05 Revisión de Información*

## **Especificación del CU06: Seguimiento de Solicitud**

| <b>Breve</b><br>Descripción | Este caso de uso permite visualizar en que estado se encuentra la solicitud generada                                                                                                    |
|-----------------------------|----------------------------------------------------------------------------------------------------|
| Actor                       | Usuario                                                                                                    |
| Pre-<br>Condición           | Debe haberse registrado documentos                                                                                                    |
| $Post -$<br>Condición       | Se visualiza el estado de la solicitud                                                                                                    |
| Flujo Básico                | 1.<br>El usuario da clic a "Seguimiento de documentos"<br>2.<br>La aplicación permite buscar a través de un ID único del documento<br>3.<br>El usuario coloca el ID para buscar<br>4.<br>La aplicación muestra el estado en el que se encuentra el documento<br>5.<br>El caso de uso finaliza |
| Flujo<br>Alternativo        | En caso de no encontrarse el ID, la aplicación web le mostrará un mensaje "No<br>1.<br>se encontraron registros"                                                                                                    |
| 9. Prototipo                | <b>COLLECTIVE CONTRACTOR</b>                                                                                                    |

*Tabla 4.12: CU06 Seguimiento de Solicitud*

*Fuente: Elaboración propia*

ъ

š

### **Especificación del CU07: Registrar proveedor** 1964

<span id="page-42-0"></span>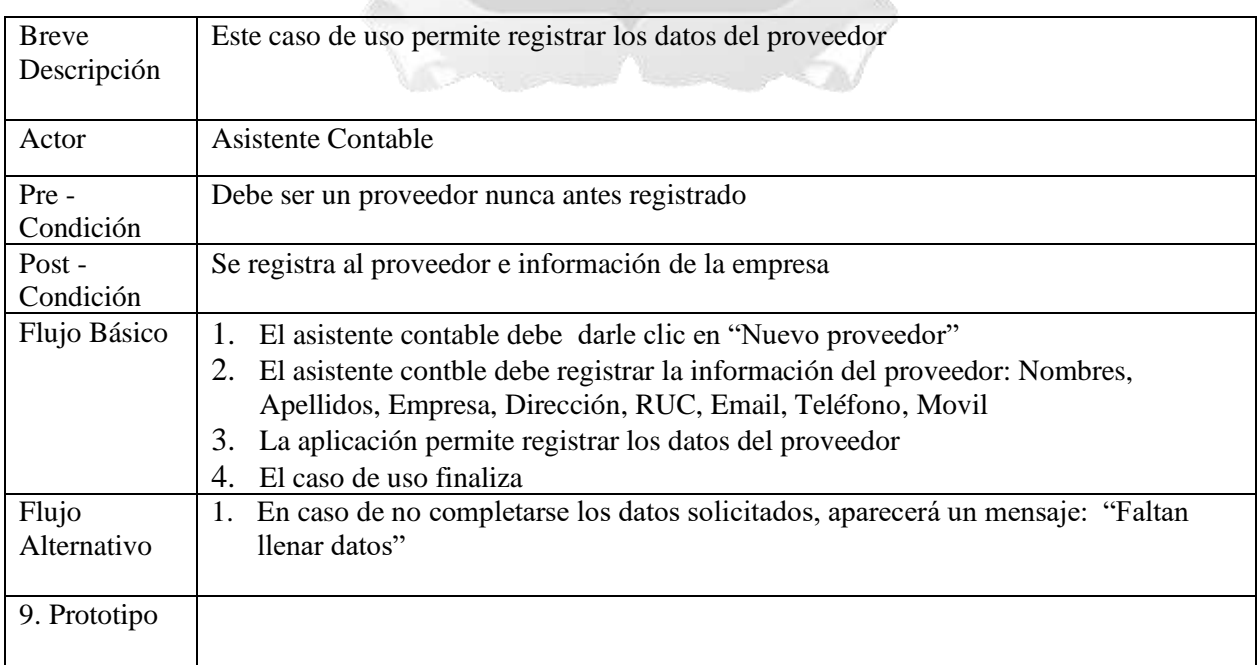

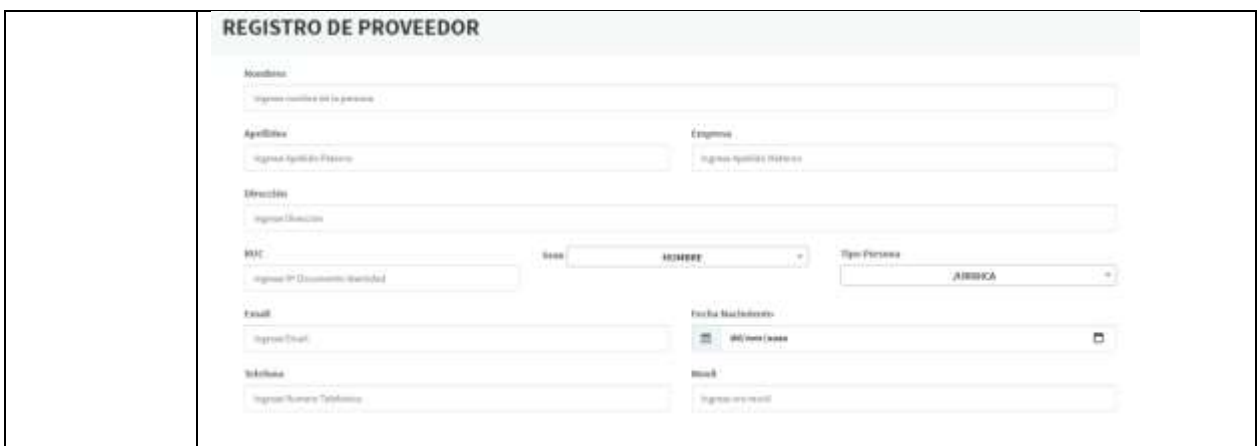

# *Tabla 4.13: CU07 Registrar proveedor*

## *Fuente: Elaboración propia*

## **Especificación del CU08: Emitir Reporte**

n,

<span id="page-43-0"></span>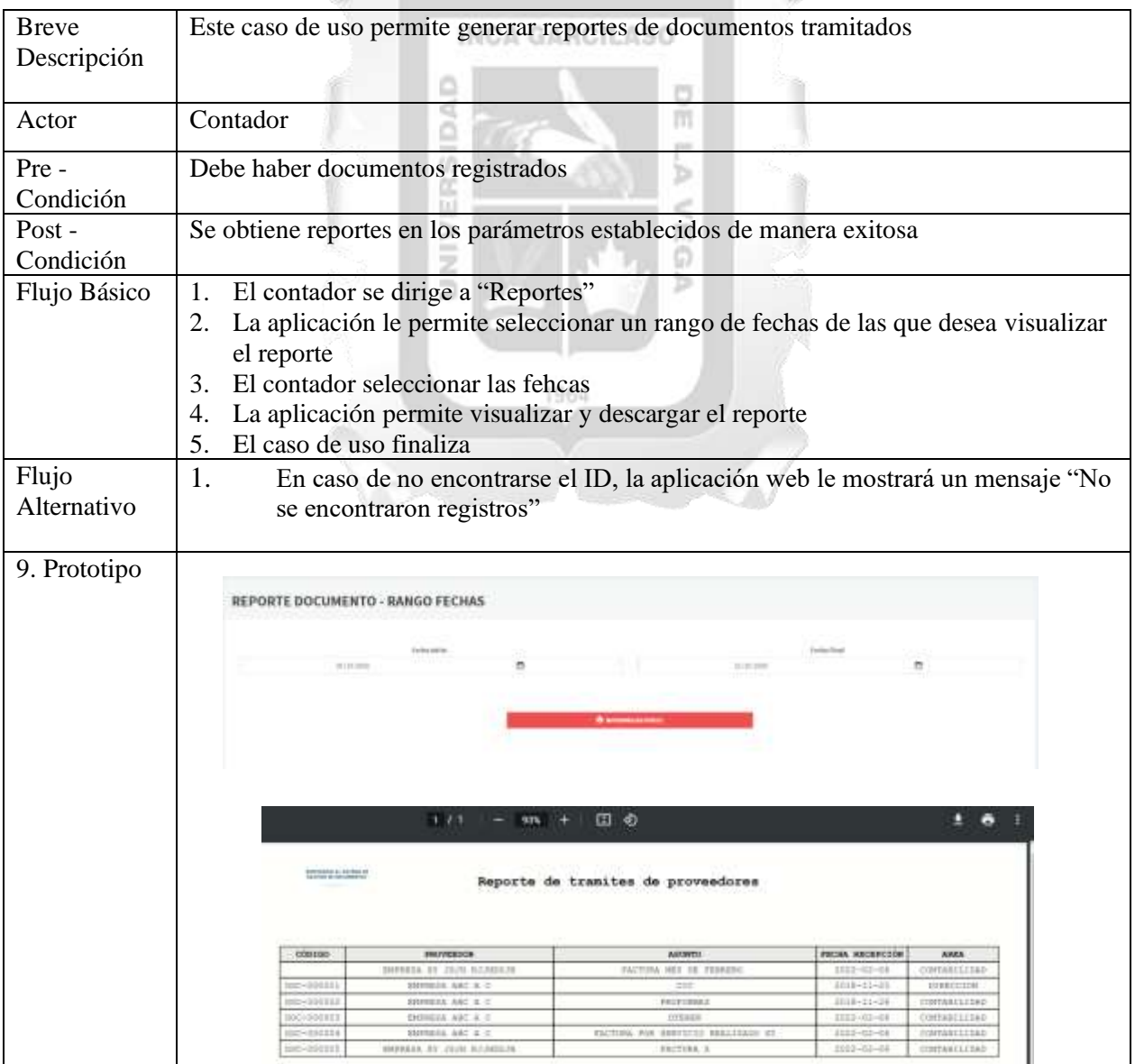

#### *Tabla 4.14: CU08 Emitir Reporte*

#### *Fuente: Elaboración propia*

## **Especificación del CU09: Gestionar usuarios**

<span id="page-44-0"></span>

| <b>Breve</b><br>Descripción | Este caso de uso permite registrar, editar o eliminar a un usuario en la aplicación                                                                                                    |  |  |  |  |  |  |  |
|-----------------------------|----------------------------------------------------------------------------------------------------|--|--|--|--|--|--|--|
| Actor                       | Administrador                                                                                                    |  |  |  |  |  |  |  |
| Pre-<br>Condición           | El administrador debe dar en "Registro de usuario"                                                                                                    |  |  |  |  |  |  |  |
| Post-<br>Condición          | Los usuarios fueron gestionados y con ello asignados al rol que les corresponde en la<br>aplicación                                                                                                    |  |  |  |  |  |  |  |
| Flujo Básico                | La aplicación muestra los campos a completar para crear al usuario: Nombre,<br>1.<br>Apellidos, Dirección, DNI, Genero, Área, Email, Fecha de nacimiento, Telefono,<br>Móvil, Usuario, Contraseña y Rol<br>El administrador debera completar todos los campos<br>2.<br>El administrador de clic en "Registrar"<br>3. |  |  |  |  |  |  |  |
|                             | La aplicación valida los datos<br>4.<br>La aplicación guarda al usuario registrado<br>5.<br>El caso de uso finaliza<br>6.                                                                                                    |  |  |  |  |  |  |  |
| Flujo<br>Alternativo        | La aplicación permite editar y eliminar a los usuarios registrados<br>2.<br>La aplicación enviará una alerta en caso de no completarse los campos requeridos<br>3.                                                                                                    |  |  |  |  |  |  |  |
| 9. Prototipo                | to official dramatic<br>STEERING WAS TIME ENAMED                                                                                                    |  |  |  |  |  |  |  |

*Tabla 4.15: CU09: Gestionar usuarios*

*Fuente: Elaboración propia*

## **Especificación del CU10: Iniciar Sesión**

<span id="page-44-1"></span>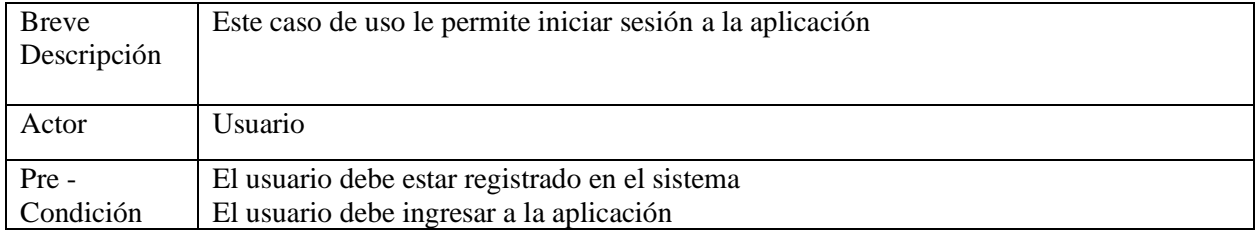

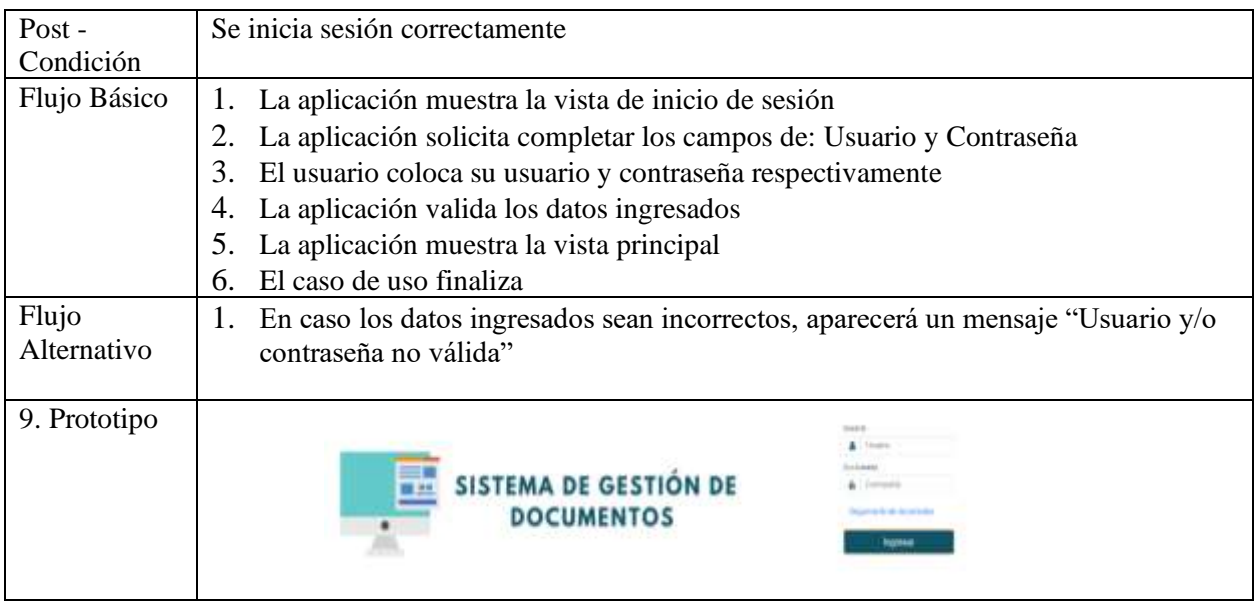

*Tabla 4.16: CU10 Iniciar Sesión*

*Fuente: Elaboración propia*

## INCA GARCILASO

# **Especificación del CUN11: Restablecer Contraseña**

<span id="page-45-0"></span>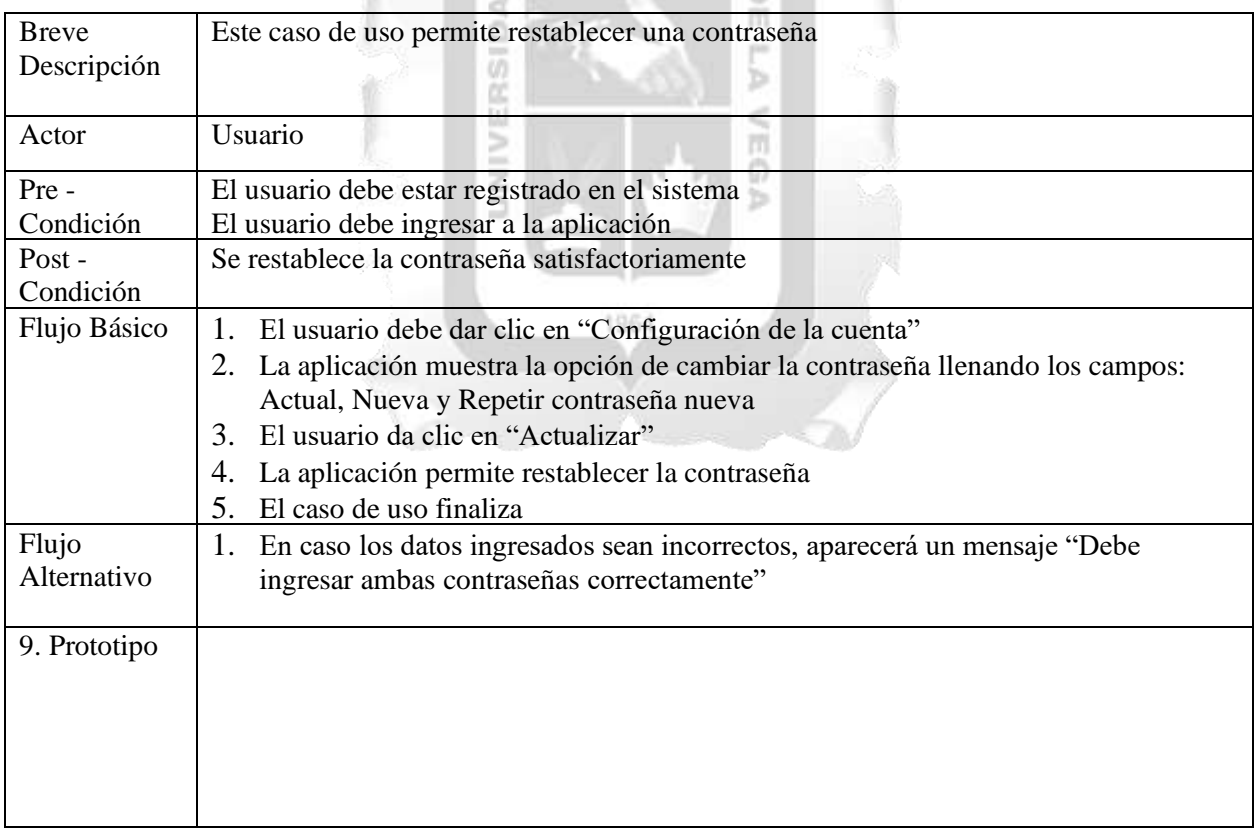

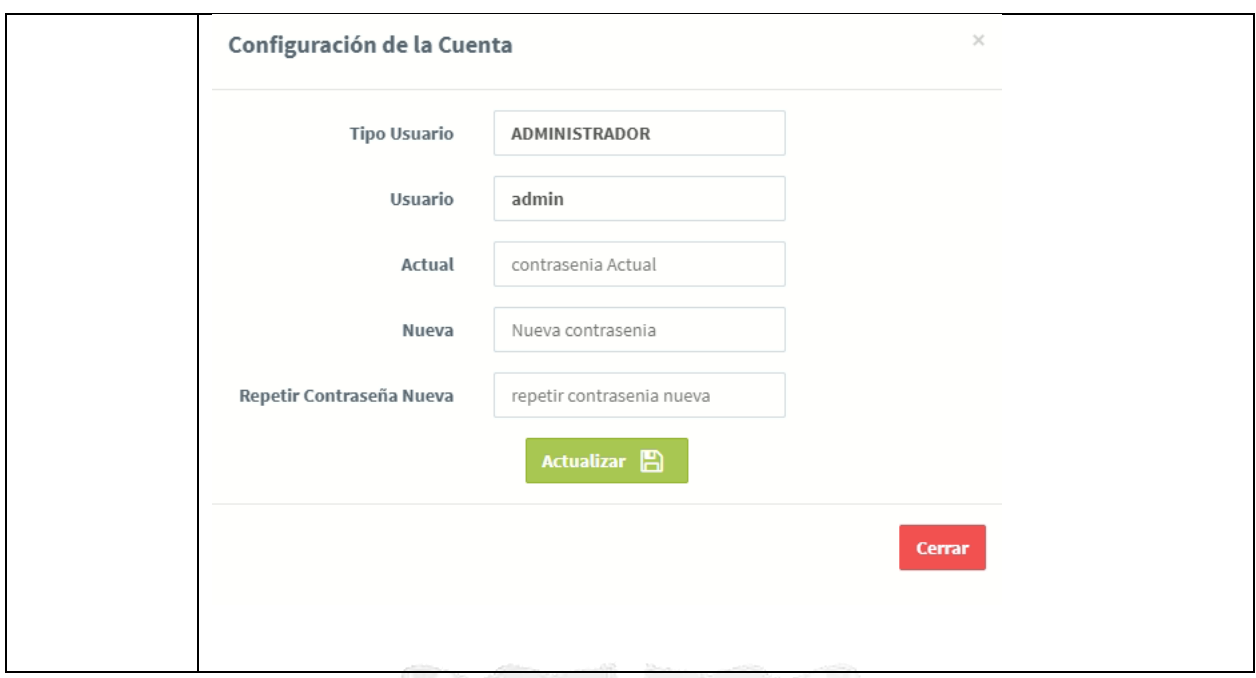

*Tabla 4.17: CU11 Restablecer Contraseña*

*Fuente: Elaboración propia*

#### <span id="page-46-2"></span><span id="page-46-0"></span>**4.3 Descripción de la solución tecnológica**

Se realiza la construcción de la aplicación web en base a los requerimientos y modelo elaborado. Además, la elaboración de la codificación de los módulos de la aplicación web, terminando con la realización de pruebas respectivas para la aceptación necesaria.

 $\frac{\Box}{\Box}$ 

ъ

#### <span id="page-46-1"></span>**4.3.1 Modelo de base de datos**

En el modelo de datos se muestra 8 tablas que representan el modelo relacional de la aplicación web.

1964

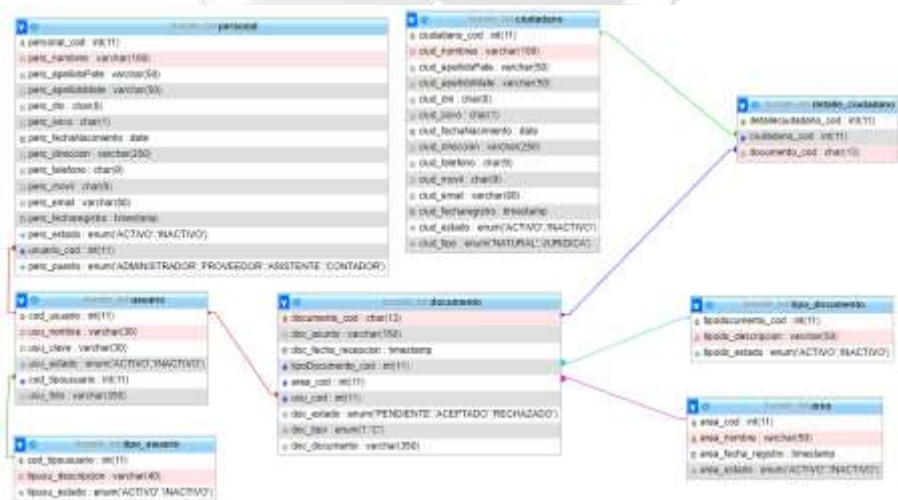

*Figura 4.7: Modelo de base de datos* 

*Fuente: Elaboración propia*

#### <span id="page-47-0"></span>**4.3.2 Diagrama de Componentes**

Se detallan los elementos necesarios para el correcto funcionamiento de la Aplicación Web.

<span id="page-47-1"></span>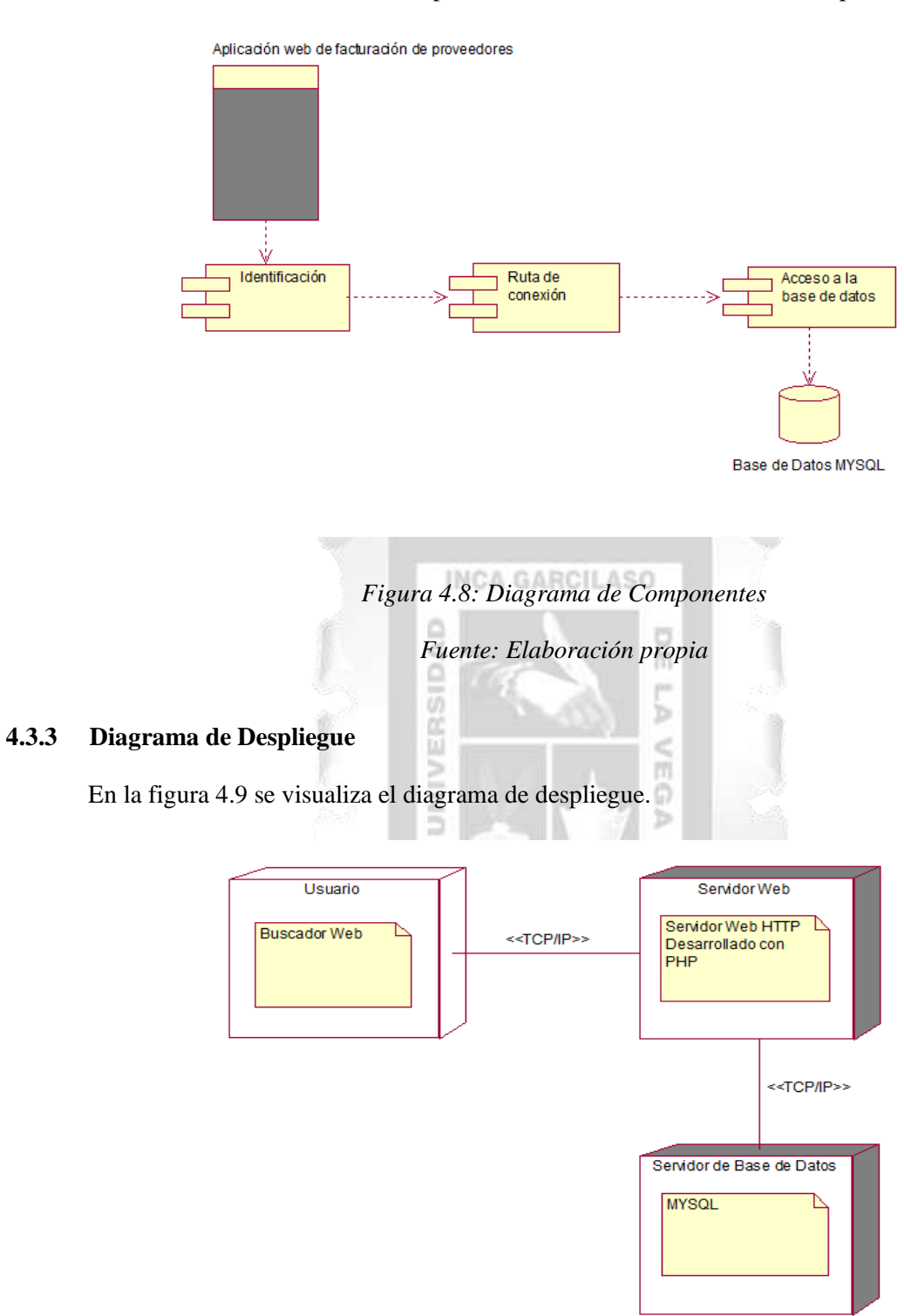

*Figura 4.9: Diagrama de despliegue*

#### <span id="page-48-0"></span>**4.3.4 Arquitectura del Sistema**

La arquitectura de Software es la estructura que conforma el sistema, la cual es necesaria para la construcción del software.

Se desarrolló la arquitectura Cliente-Servidor donde uno o más clientes pueden solicitar servicios que provee el servidor que centraliza los diversos recursos y que se va a encargar de dar la respuesta inmediata que solicitó el cliente.

Se manejará solo un servidor que tendrá seccionado la base de datos, aplicación web y servicios, en la que el cliente podrá acceder mediante el uso de internet y desde cualquier navegador web.

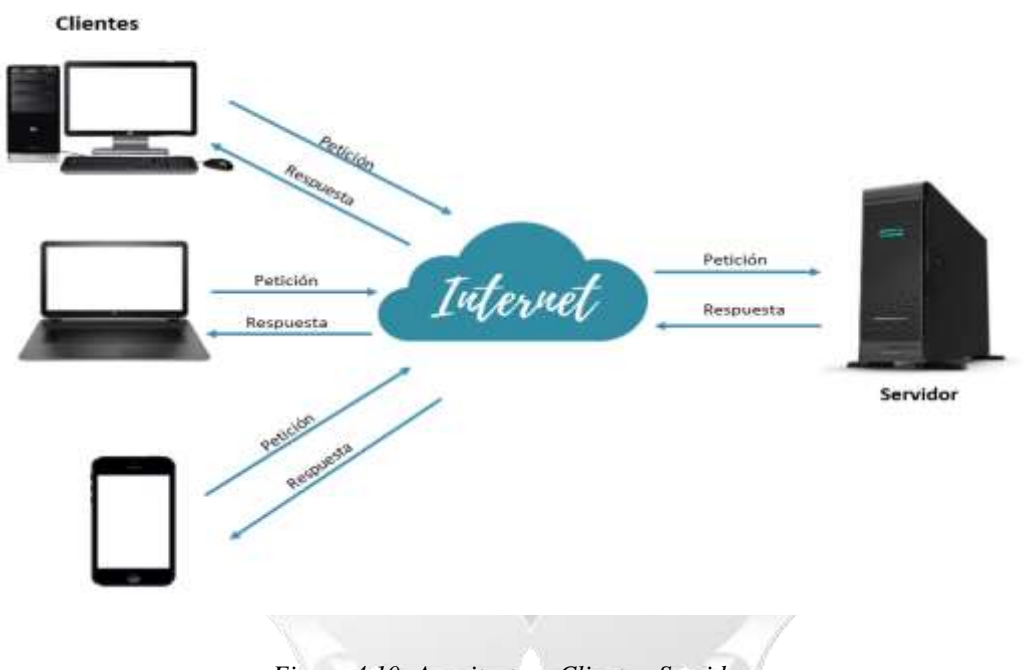

*Figura 4.10: Arquitectura Cliente - Servidor*

## **CAPÍTULO V: VALIDACIÓN DE LA SOLUCIÓN TECNOLÓGICA**

<span id="page-49-0"></span>En este capítulo se valida el cumplimiento de los objetivos y alcances propuestos para la elaboración de la aplicación web, demostrando así las pruebas realizadas ante la elaboración de la solución tecnológica.

#### <span id="page-49-1"></span>**5.1 Determinar la mejora del proceso de facturación de proveedores en una empresa industrial**

Para la validación de este objetivo identifico a través de los casos de uso de negocio: Proceso de recepción de documentos y proceso de validación e inspección de documentos que permite identificar cuáles serán los procesos fundamentales para que se realice una mejora significativa en el proceso. Así también como la matriz identificando los requerimientos funcionales junto con su actor responsable que son parte del proceso para la mejora.

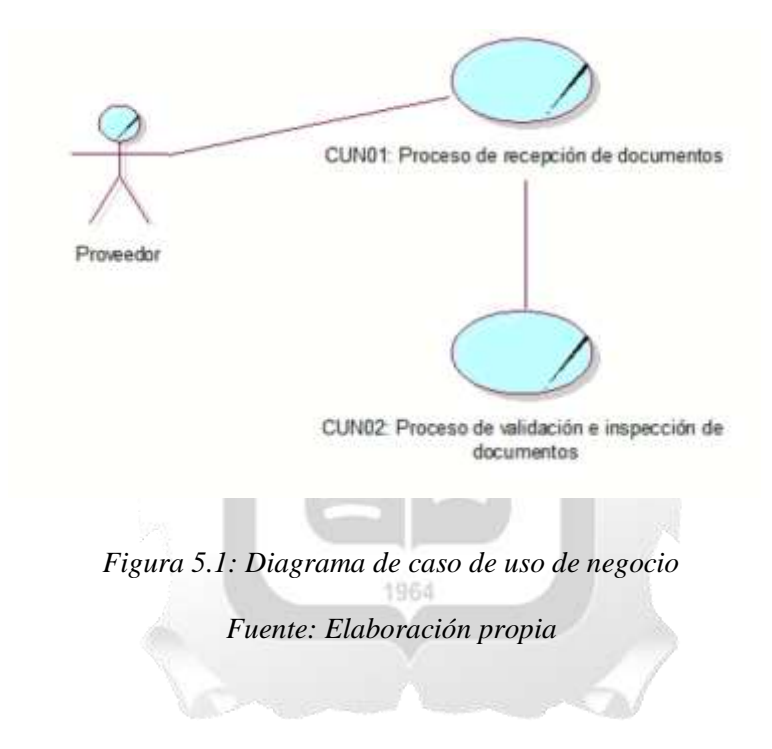

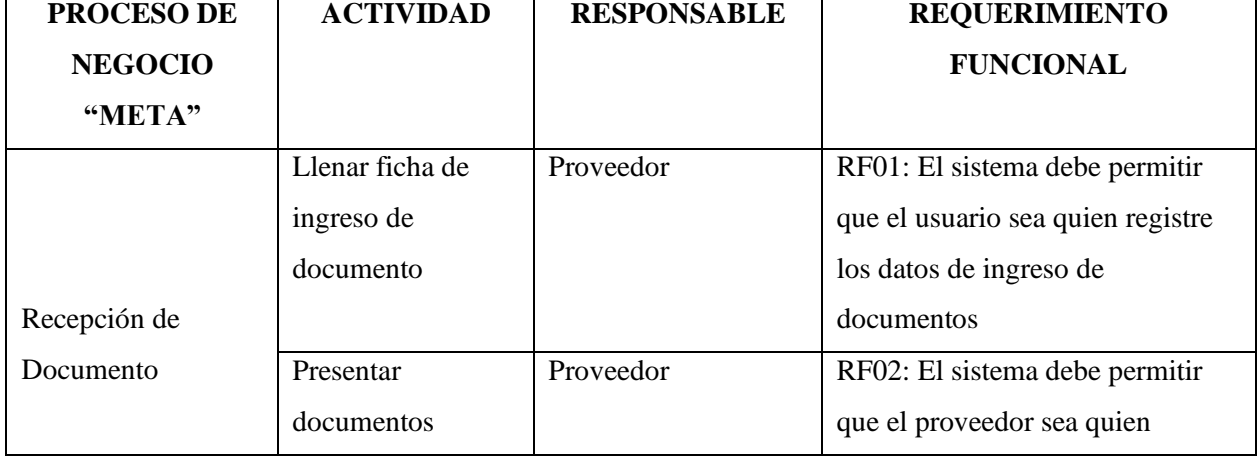

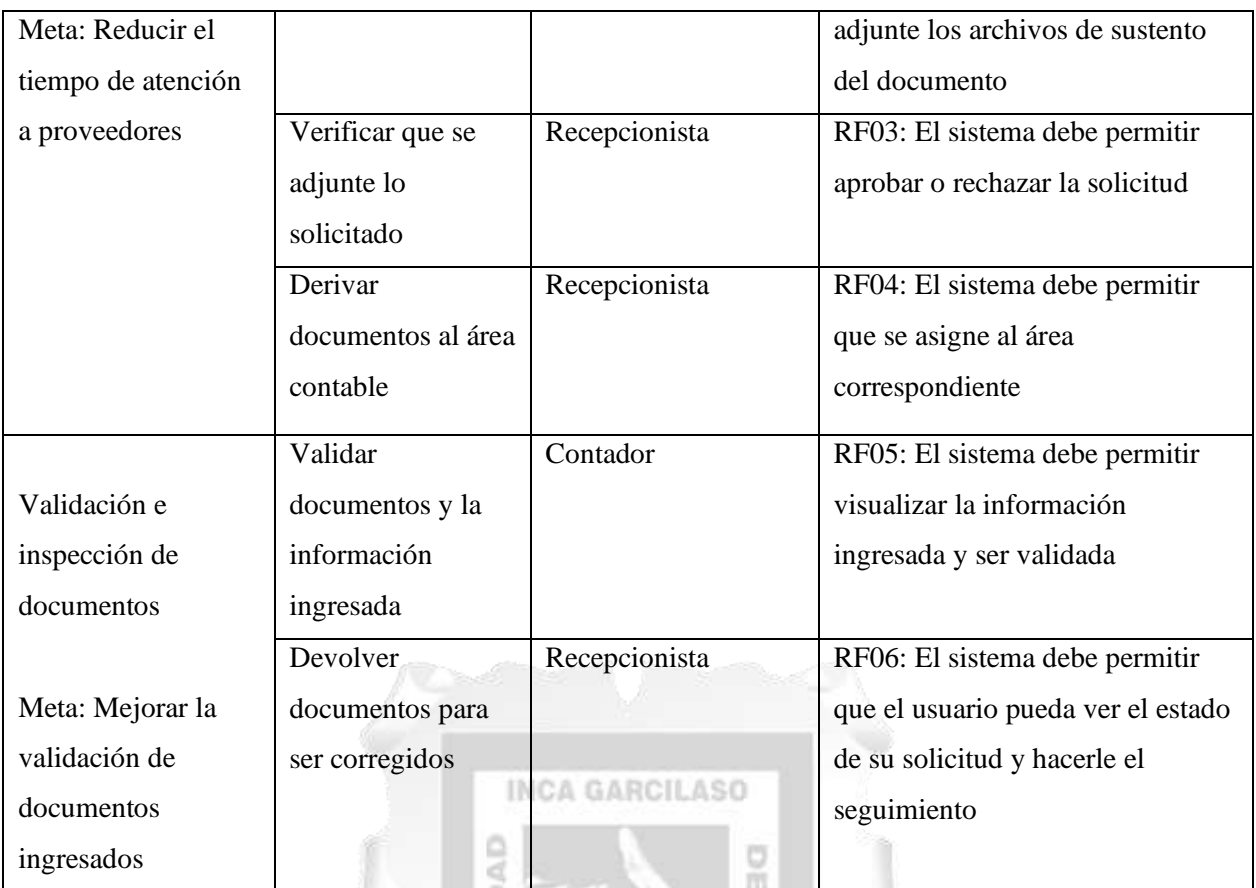

*Tabla 5.1: Matriz de requerimiento funcionales Fuente: Elaboración propia*

Ь

ö,

# <span id="page-50-1"></span><span id="page-50-0"></span>**5.2 Determinar el registro correcto de los documentos en la aplicación web para la mejora del proceso de facturación de proveedores en una empresa industrial**

Para este objetivo se determinó el CU02: Registrar documentos. Ello permite al usuario proveedor registrar los datos del sustento para que pueda tramitar su facturación por el bien o servicio que se brindó a la empresa.

Se evidencia en la siguiente imagen 5.2 el formulario que debe ser completado.

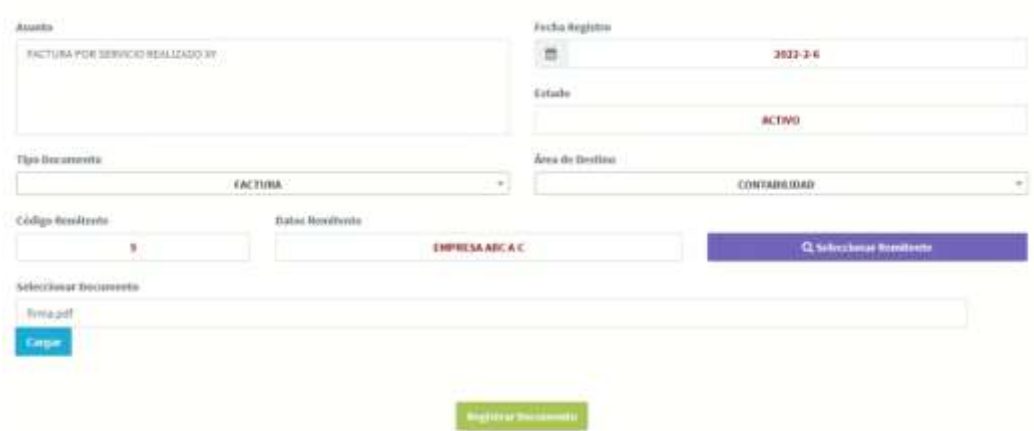

*Figura 5.2: Registro de documento*

*Fuente: Elaboración propia*

Este registro está compuesto por los siguientes campos a completar: Asunto, Tipo de documento, Selección de remitente y la carga de documento para el sustento requerido. Mientras que el campo de fecha y estado son colocados de manera automática.

En la siguiente imagen se visualiza que al momento de registrar el documento y este no tenga los datos necesarios, aparece un mensaje en pantalla recordando el campo que debe ser completado para poder continuar con el proceso.

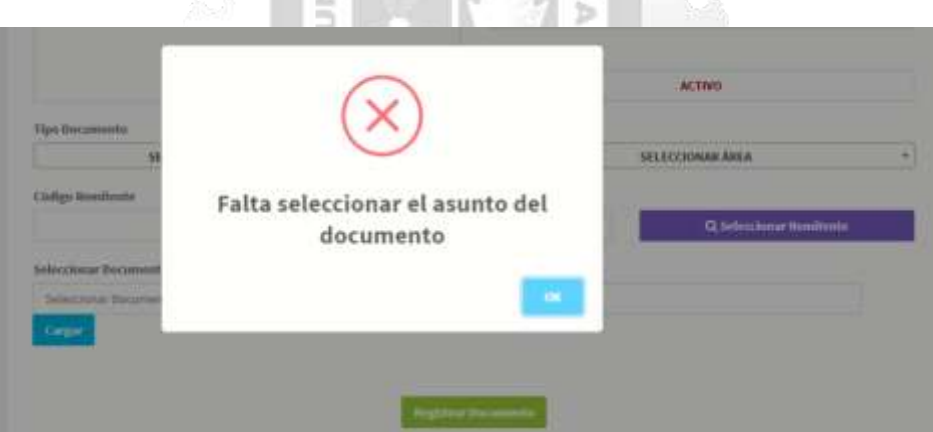

*Figura 5.3: Mensaje de cmpos sin completar*

#### *Fuente: Elaboración propia*

De estar completado todos los campos requeridos, podrá el usuario visualizar el numero de su trámite para el seguimiento respectivo.

# **DOCUMENTO REGISTRADO**

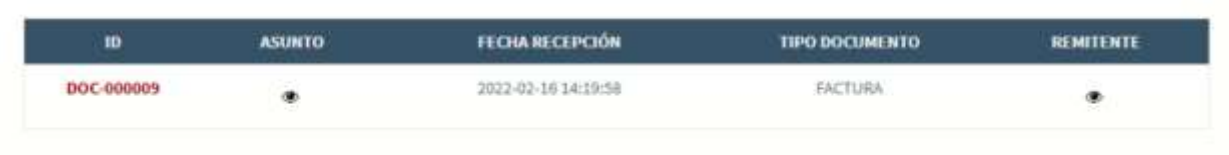

*Figura 5.4: Documento registrado*

*Fuente: Elaboración propia*

El correcto registro de los documentos permite agilizar el proceso una vez llegue para que la empresa valide una vez sea recibido por ellos, evitando campos sin completar y estos documentos sean devueltos, reduciendo así el tiempo entre el registro y validación.

#### **INCA GARCILASO**

## <span id="page-52-0"></span>**5.3 Determinar el seguimiento de la solicitud ingresada en la aplicación web para la mejora del proceso de facturación de proveedores en una empresa industrial**

Este objetivo se valida con el CU06: Seguimiento de solicitud que permite al usuario hacer seguimiento del estado de su solicitud ingresada este puede haber sido "Aceptado", "Rechazado" o en "Psegún corresponda ante los sustentos que se ingresa. Como se muestra en la imagen 5.5, el seguimiento permite con el numero brindado, poder buscar el estado de este proceso.

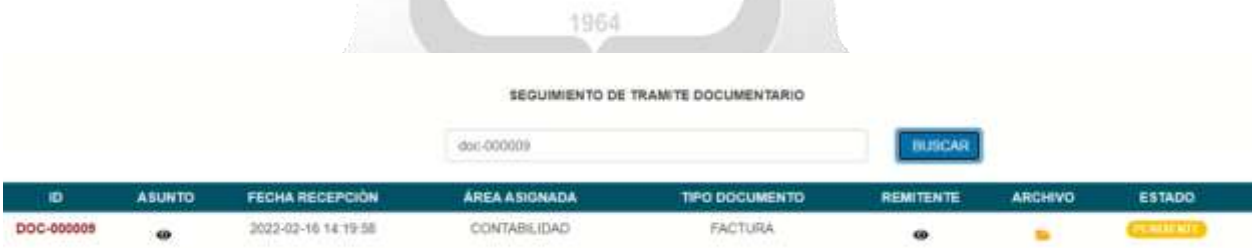

*Figura 5.5: Seguimiento de documento*

#### *Fuente: Elaboración propia*

El seguimiento permite que el proveedor tenga conocimiento del avance de los documentos ingresados para el pago respectivo de la factura, agilizando el proceso tanto para la empresa como para el proveedor ya que directamente con la aplicación web permitirá conocer el estado actual.

## <span id="page-53-0"></span>**5.4 Determinar la influencia del nivel de optimización de la aplicación web para la mejora del proceso de facturación de proveedores en una empresa industrial**

A través de la elaboración de la aplicación web también permite realizar optimizaciones de procesos que antes se realizaban de manera manual y poco sistemática. La optimización influye a través de los siguientes puntos:

- Optimización en la recepción de documentos: Con ello directamente se podrá visualizar todas las solicitudes ingresadas, controlando así de manera rapida y sencilla lo que esta siendo registrado por los proveedores, teniendo la opción de visualización antes de ser aprobado o rechazado según los sustentos que comprueben el bien o servcio brindado.

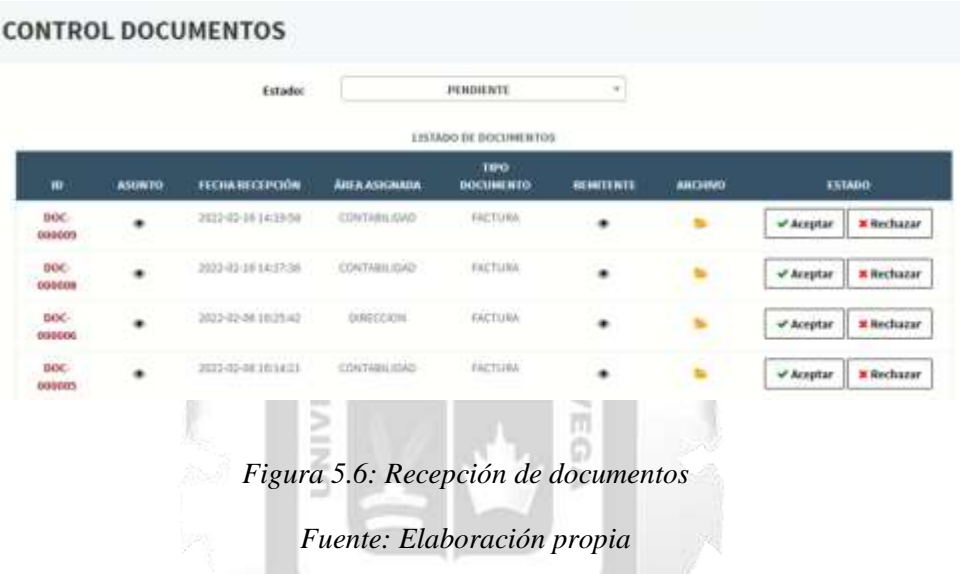

1964

- Optimización en la validación de documentos: A través de las funcionalidades de la aplicación, este permite visualizar de manera sencilla ya los documentos digitalizados que sustenten el bien o servicio brindado, reduciendo así un flujo que antes conllevaba un proceso manual.

#### **DOCUMENTOS REGISTRADOS**

| $\alpha$<br>al pódias del documento a fascar<br>and the first contract to the first part of the first party of the first<br>그는 아이들은 아이를 이루는 사람이 나오면 아이를 보고 있었다.<br><b>ALCOHOL:</b><br>LISTADO DE DOCUMENTOS REGISTRADOS |               |                                                                                       |                                                                               |                          |                  |                | <b>B</b> Nuevo Registro |               |  |
|----------------------------------------------------------------------------------------------------|---------------|---------------------------------------------------------------------------------------|-------------------------------------------------------------------------------|--------------------------|------------------|----------------|-------------------------|---------------|--|
|                                                                                                    |               |                                                                                       |                                                                               |                          |                  |                |                         |               |  |
| iD.                                                                                                    | <b>ASUNTO</b> | <b>FECHARECEPCIÓN</b>                                                                 | <b>ÁREA ASIGNADA</b>                                                          | TIPO<br><b>DOCUMENTO</b> | <b>REMITENTE</b> | <b>ARCHIVO</b> | <b>ESTADO</b>           | <b>ACCIÓN</b> |  |
| <b>DOC-</b><br>800009                                                                                                    | ٠             | The Company of the Company of Company<br>2022-02-16 14:19:59<br>-2007년 1월 20일 - 1월 20 | San Alberta L. B. Boston<br>CONTABILIDAD<br>where the teachers are a security | FACTURA<br>.             |                  |                | <b>TILL</b>             |               |  |
| DOC-<br>and the same state and                                                                                                    |               | 2032-02-18 14:17:36                                                                   | <b>CONTRACTOR</b><br><b>CONTABILIDAD</b>                                      | FACTURA                  |                  |                | <b>FRAUDE MAR</b>       |               |  |

*Figura 5.7: Validación de documentos*

#### **CONCLUSIONES**

<span id="page-54-0"></span>De acuerdo con los objetivos planteados en el presente trabajo de investigación, se desarrolla una aplicación web para la mejora del proceso de facturación de proveedores en una empresa industrial, mejorando así el proceso para el personal administrativo y a la vez el usuario externo quien es el proveedor, quienes evitaran un proceso manual y con menor tiempo de atención en el que antes se realizaba.

Determinar la mejora del proceso de facturación de proveedores en una empresa industrial influye satisfactoriamente con el desarrollo de la aplicación web que permite reducir tanto el tiempo como el proceso manual que se ejecutaba.

Determinar el registro correcto de los documentos en la aplicación web para la mejora del proceso de facturación de proveedores en una empresa industrial contribuyó positivamente a través de su facilidad para el ingreso de los datos y claridad en los pasos establecido para el proveedor.

#### **INCA GARCILASO**

Determinar el seguimiento de la solicitud ingresada en la aplicación web para la mejora del proceso de facturación de proveedores en una empresa industrial influye satisfactoriamente en el control de todos los documentos y facilidad en la visualización para el proveedor, quien deseas realizar un seguimiento continuo a su proceso. m

Determinar la influencia del nivel de optimización de la aplicación web para la mejora del proceso de facturación de proveedores en una empresa industrial contribuyó positivamente gracias a la automatización dentro del proceso, generando gran satisfacción en los usuarios al aportar un proceso ordenado, sencillo y en menor tiempo.

#### **RECOMENDACIONES**

<span id="page-55-0"></span>Al implementarse la aplicación también es importante llegar a capacitar a los asistentes contables, contadores y a los proveedores para un mejor manejo en el uso y se puedan adaptar a ello.

Finalmente, para futuras modificaciones se recomienda adicionar lo siguiente:

- Se recomienda que notifique a través de correo al usuario proveedor cuando haya ingresado los documentos.
- Se recomienda notificar automáticamente a través del correo o mensaje de texto a los usuarios cuando se les derive el documento, para un seguimiento instantáneo.
- Se recomienda generar una copia de seguridad de forma mensual.
- Se recomienda realizar reportes más dinámicos para la visualización de información que requiera la empresa.

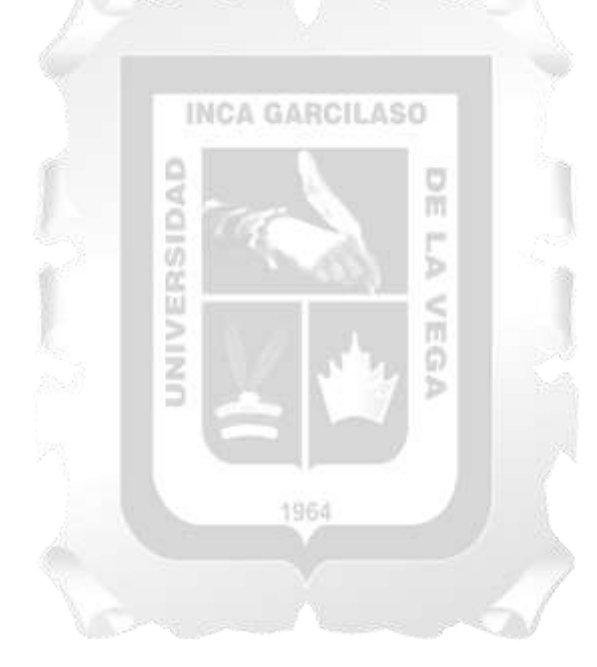

#### **REFERENCIAS BIBLIOGRÁFICAS**

- <span id="page-56-0"></span>1. Abad, W. et al. (2019). La ciberseguridad práctica aplicada a las redes, servidores y navegadores web. España: Ediciones 3Ciencias.
- 2. Adobe. (2021). Aspectos básicos de las aplicaciones web. Recuperado de: <https://helpx.adobe.com/mx/dreamweaver/using/web-applications.html>
- 3. Calderon, D. (2019). Aplicación web de referencias y contrareferencias de pacientes del seguro integral de salud. Tesis para obtener el Título de Ingeniero de Sistemas y Cómputo. Universidad Inca Garcilaso de la Vega.
- 4. Engholm, H. (2017). Análise e Design Orientados a Objetos. Brasil: Novatec Editora
- 5. García, F., Holgado, A., Vasquez, A. (2019). Proceso Unificado. Recuperado de: <https://repositorio.grial.eu/bitstream/grial/1948/1/7.%20PU-2020.pdf>
- 6. Gonzáles, C. (2021). El documento electrónico como documento electrónico de archivo: componentes y características. Recuperado de: https://soaint.com/el-documentoelectronico-como-documento-electronico-de-archivo-componentes-y-caracteristicas/
- 7. Gonzalez, I., Arzeta, E. & Ortiz, M. (2018). Metodología del desarrollo del software RUP. Recuperado de: https://es.scribd.com/presentation/383258319/Metodologia-RUP
- 8. Núñez, J. (2019). Adquisición e Implementación de un Sistema de Digitalización de Documentos y Gestión Documental
- 9. Parada, E. & Roman, M. (2020). Implementación de un Sistema de Gestión de Proyectos del Área de Desarrollo de una Empresa de Consultoría y Asesoría en Tecnológica CONASTEC S.A.C. Tesis para obtener el Título Profesional de Ingeniero de Sistemas e Informática. Universidad Tecnológica del Perú.
- 10. Quimbayo, A. A. V. (2018). Seguridad en Aplicaciones.
- 11. Strapp Inc (2019). ¿Qué es una Aplicación Web?. Recuperado de: https://www.strappinc.com/blog/strapp-datos/que-es-una-aplicacion-web
- 12. Sunat (2019). Resolución de Superintendencia N.° 252-201 9/SUNAT. Recuperado de <http://www.sunat.gob.pe/legislacion/superin/1999/007.pdf>